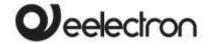

# Product Handbook

| PD00E00KNX  | KNX PRESENCE DETECTOR BASIC                           |
|-------------|-------------------------------------------------------|
| PD00E01KNX  | KNX PRESENCE DETECTOR STANDARD WITH LIGHTING CONTROL  |
| PD00E02KNX  | KNX PRESENCE DETECTOR MULTISENSOR - LIGHTING CONTROL, |
| PDUUEUZKINA | TEMPERATURE, HUMIDITY, SOUND SENSOR                   |
|             | KNX PRESENCE DETECTOR MULTISENSOR - LIGHTING CONTROL, |
| PD00E03KNX  | TEMPERATURE, HUMIDITY, SOUND SENSOR - OCCUPANCY AND   |
|             | UTILIZATION REPORTING                                 |
| PD00E09KNX  | KNX HIGH BAY PRESENCE DETECTOR WITH LIGHTING CONTROL  |

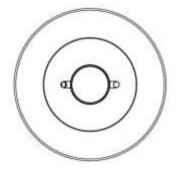

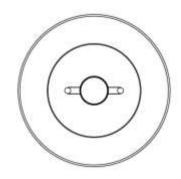

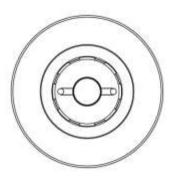

Document

Version: 1.1

Data:

03/06/2020

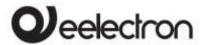

#### INDEX

| 1.  | Introduction                                              |    |
|-----|-----------------------------------------------------------|----|
| 2.  | PRODUCT OVERVIEW                                          | 5  |
| 3.  | Installation instructions                                 |    |
|     | Warning                                                   |    |
|     | Hints                                                     |    |
| 4.  | General parameters                                        |    |
| 5.  | Test Mode                                                 |    |
|     | Description and execution of the test                     |    |
| 6.  |                                                           |    |
|     | Follow up time                                            |    |
| 7.  |                                                           |    |
|     | Adjustment of the illuminance sensor                      |    |
|     | Manual adjustment                                         |    |
|     | l point adjustment                                        |    |
|     | 2 points adjustment                                       |    |
| 8.  | Remote presence                                           |    |
| 9.  | Use of remote presence                                    |    |
| 10. |                                                           |    |
| 11. |                                                           |    |
| 12. |                                                           |    |
| 13. |                                                           |    |
|     | Follow-up time                                            |    |
|     | Objects A,B,C - presence/absence                          |    |
|     | Stand-by function (corridor function)                     |    |
|     | Lock function                                             |    |
|     | Stop function                                             |    |
|     | Utilization function                                      |    |
|     | Occupancy FUNCTION                                        |    |
|     | Simple presence                                           | 17 |
|     | Automatic presence, illuminance depending                 |    |
|     | Semi-automatic presence                                   |    |
|     | Semi-automatic presence illuminance depending             |    |
|     | Constant illuminance                                      |    |
|     | Constant illuminance presence depending                   |    |
| 7 / | Constant illuminance presence depending, semi-automatic   |    |
| 14. | 9 !                                                       |    |
|     | Activation on press (closing contact)                     |    |
|     | Activation on press / release (closing / opening contact) |    |
|     | 51                                                        |    |
|     | DimmingShutter and Blinds                                 | 20 |
|     |                                                           |    |
|     | Scene                                                     |    |
|     | Commands sequences (1 bit)                                |    |
|     | Set RGB color                                             |    |
|     | MUR / DND                                                 |    |
|     | Loop among values                                         |    |
| 15. |                                                           |    |
| ١٦. | Additional probe – description                            |    |
|     | Additional probe – parameters                             |    |
| 16. |                                                           |    |
| 10. | KNX probe                                                 |    |
| 17. |                                                           |    |
| 1/. | Setpoint Settings                                         |    |
|     | SETPOINT Object                                           |    |
|     | HVAC MODE obj. (switched heat / cool)                     |    |
|     | HVAC MODE obj. (automatic heat / cool)                    |    |
|     | SETPOINT COMFORT, STANDBY, ECONOMY                        |    |
|     | COMFORT Object                                            |    |

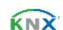

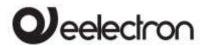

| Object ENABLE HEATING/COOLING                                 | 26 |
|---------------------------------------------------------------|----|
| Object LOCK HEAT/COOL                                         |    |
| WINDOW CONTACT Object                                         |    |
| Object THERMOSTAT OFF                                         | 26 |
| SETPOINT ADJUSTMENT object                                    |    |
| ACTUAL SETPOINT object                                        |    |
| Two points on/off                                             |    |
| Integral proportional control PWM                             | 27 |
| Integral proportional contr. continuous                       |    |
| Fan coil on/off                                               |    |
| Manage valve independently                                    | 28 |
| Fan coil control Pl                                           | 29 |
| Additional valve                                              | 29 |
| Additional valve 6 ways                                       | 29 |
| Force fan coil speed                                          | 30 |
| Ventilation mode                                              |    |
| Temperature probe failure / out of range measurement          | 30 |
| Temperature alarm object                                      | 30 |
| 18. Thermostat behavior on bus failure, recovery and download | 31 |
| Behavior on bus voltage failure                               |    |
| Behavior on bus voltage recovery                              | 31 |
| Behaviour on ETS Download                                     | 31 |
| Wrong application download                                    | 31 |
| 19. Logics                                                    | 31 |
| 20. Circadian rhythm function                                 | 33 |
| Set color temperature                                         | 34 |
| Set brightness                                                |    |
| 21. Virtual holder                                            | 35 |
| How it works                                                  |    |
| Communication Objects                                         |    |
| Parameters – General                                          | 35 |
| Parameters – Remote inputs                                    | 36 |
| Remote Sensor Inputs (Global Enable)                          | 36 |

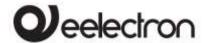

Any information inside this manual can be changed without advice.

This handbook can be download freely from the website: www.eelectron.com

Exclusion of liability:

Despite checking that the contents of this document match the hardware and software, deviations cannot be completely excluded. We therefore cannot accept any liability for this.

Any necessary corrections will be incorporated into newer versions of this manual.

Symbol for relevant information

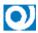

Symbol for warning

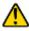

DISPOSAL: The crossed-out bin symbol on the equipment or packaging means the product must not be included with other general waste at the end of its working life. The user must take the worn product to a sorted waste centre, or return it to the retailer when purchasing a new one. An efficient sorted waste collection for the environmentally friendly disposal of the used device, or its subsequent recycling, helps avoid the potential negative effects on the environment and people's health, and encourages the re-use and/or recycling of the construction materials

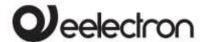

# PD00E0xKNX - KNX PRESENCE DETECTORS RANGE - Handbook

# Introduction

This manual is intended for use by KNX® installers and describes the functions and parameters of the KNX presence sensors "E" series and how it is possible to change the settings and configurations using the ETS software tool.

The range of Eelectron presence sensors is suitable for ceiling mounting and consists of 5 versions: 4 suitable for mounting up to 4 m in height and a version called "HIGH BAY" for installation up to 16 m height.

All versions have a rear connector with 3 digital inputs that can be connected to potential-free buttons or switches and used for on / off, dimming, roller shutters or blinds / scenarios, sequences, step-by-step commands, etc.

On STANDARD, MULTI, SPACE and HIGH BAY models one of the 3 inputs can be configured as analogical input for the connection of NTC temperature probes eelectron probes code TS00A01ACC / TS00B01ACC) with which is possible to send the temperature measurement on the bus or manage a complete thermostat module. The thermostat manages 2 stages with integrated PI controller for the control of heating and cooling equipment, valves, 2and 4-pipe fan coils, etc.

| CODE         | TYPE     | MAIN FUNCTIONS             |  |
|--------------|----------|----------------------------|--|
| PD00E00KNX   | BASIC    | PRESENCE DETECTION         |  |
| - DOOLOOKINA |          | 3 DIGITAL INPUTS           |  |
|              |          | PRESENCE DETECTION         |  |
| PD00F01KNX   | STANDARD | LIGHTING CONTROL           |  |
| PDUUEUIKNX   |          | 2 DIGITAL INPUTS           |  |
|              |          | 1 ANALOG / DIGITAL INPUT   |  |
|              |          | PRESENCE DETECTION         |  |
|              |          | LIGHTING CONTROL           |  |
|              |          | TEMPERATURE CONTROL [1]    |  |
| PD00E02KNX   | MULTI    | HUMIDITY SENSOR'           |  |
| PD00E03KNX   | SPACE    | SOUND SENSOR               |  |
|              |          | 2 DIGITAL INPUTS           |  |
|              |          | 1 ANALOG / DIGITAL INPUT / |  |
|              |          | SMART SENSOR               |  |
|              | HIGH BAY | PRESENCE DETECTION         |  |
| DDOOFOOLANY  |          | LIGHTING CONTROL           |  |
| PD00E09KNX   |          | 2 DIGITAL INPUTS           |  |
|              |          | 1 ANALOG / DIGITAL INPUT   |  |

[1]: WITH EMBEDDED TEMPERATURE SENSOR.

The STANDARD, MULTI, SPACE and HIGH BAY versions include a brightness sensor for controlling ambient lighting, the MULTI and SPACE versions also include humidity and temperature sensors with relative control algorithms and a sound sensor that can be used in environments with parts not totally visible to the infrared sensor.

The humidity sensor (MULTI and SPACE models) can measure the relative humidity in the room and provide control with hysteresis of humidification and dehumidification devices; for this model of sensors it is possible to connect an accessory cod. SM03E01ACC

which allows to measure temperature and CO<sub>2</sub>. The CO<sub>2</sub> measurement is available on the bus and from ETS it is possible to manage a threshold control with hysteresis for both on / off and proportional algorithm.

Presence detection, based on a passive infrared sensor, has 5 independent configurable channels with different functions that can be activated: presence with or without brightness control and with automatic or semi-automatic detection; constant brightness independent or dependent on presence and with automatic or semi-automatic activation. The BASIC sensor manages presence detection only.

There are 12 logic blocks with which is possible to create simple expressions with a logical or threshold operator or complex expressions with algebraic and conditional operators and also is possible to use predefined algorithms such as proportional controls of temperature and humidity or dew point calculation.

The device also integrates the "Virtual Holder" logic; the field of application is the hotel room: through a magnetic sensor installed on the door and connected to a digital input (also one of the sensor itself), accurate presence information is managed. The presence detection solution can recognize the presence of people in the room using one or more dedicated sensors. It also detects an unexpected presence and is able to differentiate multiple behaviors.

The device manages the ambient lighting based on the measured illuminance; it is also possible to enable the logic called "Circadian Rhythm" with which brightness and color temperature are imposed on the basis of predefined curves or on the basis of the real position of the sun during the day with respect to a terrestrial coordinates. This function allows you to recreate lighting comfort in an environment as close as possible to reality (STANDARD, MULTI, SPACE and HIGH BAY models).

The following mounting accessories are available:

| CODE       | FUNCTION                   |
|------------|----------------------------|
| PD00E00ACC | SURFACE MOUNTING ENCLOSURE |
| PD00E01ACC | BOX MOUNTING FRAME         |

#### 2. PRODUCT OVERVIEW

# Functional modules of the device

The device includes some functional modules, below we list and describe those managed by the MULTI and SPACE sensor, some modules are not present in the models that do not include the brightness sensor (BASIC) and the temperature and humidity sensor (BASIC, STANDARD and HIGH BAY)

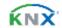

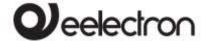

#### **GENERAL PARAMETERS MODULE**

Here some modules are enabled such as:

- Sound sensor
- Temperature control function
- Circadian rhythm
- Virtual holder
- Test mode

#### PRESENCE MODULE

Here are defined the parameters of the PIR sensor and its base module

- PIR sensor sensitivity
- Sensor follow-up time

#### **ILLUMINANCE MODULE**

Here the parameters referring to the light sensor are defined

- Adjustment method (calibration)
- Correction parameters
- Data sending parameters

#### REMOTE PRESENCE MODULE

Here up to 4 "slave" channels are enabled, it is possible to receive the presence detection data from other 4 sensors to better coordinate the control of areas that must be covered by multiple sensors.

#### REMOTE ILLUMINANCE MODULE

Here up to 4 "slave" channels are enabled, brightness data can be received from other 4 sensors to coordinate the control of areas that must be covered by multiple sensors. Each remote channel has its own correction parameters.

#### SOUND SENSOR MODULE

Here the parameters connected to the sound sensor are defined, such as the sensitivity and the telegram associated with its basic module.

## MODULE CHANNEL CONFIGURATION

Here can be enabled up to 5 sensor channels. Each channel corresponds to a sensor behavior selectable from a list which includes:

- simple presence
- automatic presence illuminance depending
- semi-automatic presence
- semi-automatic presence illuminance depending
- Constant illuminance
- Constant illuminance presence depending
- Constant illuminance presence depending semiautomatic

# **INPUTS MODULE**

Here, parameters and commands relating to digital and digital / analog inputs are set

#### **HUMIDITY MODULE**

Here the parameters and the regulation and hysteresis thresholds are set in order to control ambient humidity.

# TEMPERATURE SENSOR/THERMOSTAT MODULE

Temperature control parameters and algorithms.

#### CIRCADIAN RHYTHM MODULE

Parameters relating to the management of the lighting control according to the circadian rhythm, logic for setting a forced cycle or a cycle that resumes the light behaviour in any terrestrial position and includes the management of warm and cold light.

#### VIRTUAL HOLDER MODULE

Parameters relating to the logic of automatic recognition of the presence of people in the room typically for hotel application

#### CONFIGURABLE SMART LOGICS

It includes 12 configurable logics that include algebraic and conditional expressions, the number of logics is reduced if the "virtual holder" or "circadian rhythm" or "smart sensor (CO<sub>2</sub>)" modules are used.

## Main functions digital inputs 1,2,3

Inputs can be connected to pushbuttons, switches, and can be used for:

- 1-bit commands: loads activation / deactivation commands (ON / OFF / TOGGLE) with short pressure or with long and short pressure differentiation
- 1 byte commands (0-255 or HVAC commands or % value commands).
- Sending long action telegrams to the same short action address or to a different group address
- Commands for cyclic sending
- Sequences (3 commands that mix 1 bit / 1 byte objects) with different group addresses - in short and long press mode or in switching mode
- Dimmer management (with single button or with double button)
- Roller shutters and blinds management (with single button or with double button)
- Control sequences with 1 bit to manage switching on / off lights or rows of lights
- RGB color setting with fixed value (short pressure) or color change (long pressure); 1 byte datapoint or 3 byte selectable
- MUR / DND (Make Up Room / Do Not Disturb), function with built-in logics
- Loop function between values to send step by step a sequence of values of 1 byte

## Main functions analog input 3

Input 3 can be configured as analog for the connection of NTC temperature probes (STANDARD, MULTI, SPACE and HIGH BAY) and also as a "smart sensor" input for reading temperature and CO2 (MULTI and SPACE versions)

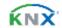

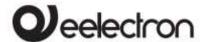

#### PD00E0xKNX - KNX PRESENCE DETECTORS RANGE - Handbook

#### NTC probes:

For NTC temperature probe the following eelectron code accessories must be used:

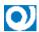

TS01A01ACC (from -20°C to +100°C) TS01B01ACC (from -50°C to +60°C)

#### Slave sensors:

SM03E01ACC: this accessory includes a temperature sensor (range from -5  $^{\circ}$  C to + 50  $^{\circ}$  C) and a CO<sub>2</sub> sensor (range from 0 ppm to 1000 ppm).

SM03E02ACC: this accessory includes a temperature sensor (range from -5  $^{\circ}$  C to +50  $^{\circ}$  C) and a VOC sensor for Indoor Air Quality (IAQ) and equivalent CO<sub>2</sub> (eCO<sub>2</sub>) measurement.

#### Thermostat main functions

- Different Control Algorithms: 2-point on / off; PWM; continuous control / Fan Coil control
- Different modes of operation mode setting: Automatic HVAC / HVAC Manual / Setpoint
- Additional command for 2nd stage management
- Window contact management
- Additional external probe (optional)

## Logics and "Virtual Holder" function

The device includes some logic functions and a logic for the automatic recognition of the presence called "Virtual Holder"

## Logics - main functions

- Each logic has 2 input objects and 1 output object available
- Smart logics with complex expressions may use 4 input and 1 output objects
- Parameters: delay and number of retransmissions
- NOT/AND/OR/NAND/NOR/XOR/XNOR
- Bit to Byte conversion
- Byte to Bit conversion
- Threshold functions for 1,2,4 Bytes objects
- Logics to manage Fan coil speeds
- Logics to manage dew point calculation
- Logics to manage telegrams surveillance

# 3. Installation instructions

# Warning

The device may be used for permanent indoor installations in dry locations within wall box mounts.

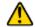

WARNING

- Device must be installed keeping a minimum distance of 4 mm between electrical power line (mains) and input cables or red / black bus cable.
- The device must not be connected to 230V cables
- The prevailing safety rules must be heeded.
- The device must be mounted and commissioned by an authorized installer.
- The applicable safety and accident prevention regulations must be observed.
- The device must not be opened. Any faulty devices should be returned to manufacturer.
- For planning and construction of electric installations, the relevant guidelines, regulations and standards of the respective country are to be considered.
- KNX bus allows you to remotely send commands to the system actuators. Always make sure that the execution of remote commands does not lead to hazardous situations, and that the user always has a warning about which commands can be activated remotely.

## Hints

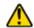

Illuminance measurement

Ambient illuminance measurement is performed indirectly, and calibration is therefore necessary. The sensor is installed on the ceiling and the detected illuminance can differ significantly from that of the work surface; using the SW ETS it is possible to set correction parameters for the device on the basis of an on-site measurement using a lux-meter Do not allow sunlight or artificial light to directly

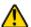

irradiate the sensor.

## Presence and movement detection

The sensor allows you to set different sensitivity levels; read with care the following notes for correct installation of the device and setting of the sensitivity parameters.

- The sensor detects the difference between the ambient temperature and the temperature of moving objects and people; the lower this temperature difference, the less sensitive the sensor will be.
- For a correct coverage of the sensor surveillance area, avoid that walls (including glass) or furniture are an obstacle; if this is not possible, increase the number of sensors in the area for complete coverage.
- Always mount the sensor on a stable site, not subject to vibrations or oscillations that can simulate movement.

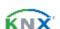

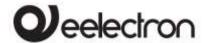

- Lighting fixtures placed near the sensor or in the monitored area can cause false detections, avoid this type of interference as much as possible.
- Avoid placing in the coverage area there are appliances that produce heat such as fan coils, printers, lamps, etc. or objects that move because of the wind or drafts

Please see datasheet at: www.eelectron.com

# 4. General parameters

| PARAMETRO KNX                                               | IMPOSTAZIONI |  |
|-------------------------------------------------------------|--------------|--|
| Delay to send telegrams on power up [s]                     | 5 ÷ 15       |  |
|                                                             |              |  |
| Through this parameter is possible to set the delay of      |              |  |
| transmission of telegrams after a power on by selecting the |              |  |
| time by which the device is allowed to send telegrams       |              |  |

transmission of telegrams after a power on by selecting the time by which the device is allowed to send telegrams. In large systems after a power failure or shutdown this delay avoids generating excessive traffic on the bus, causing slow performance or a transmission block.

If there are different devices requiring sending telegrams on the bus after a reset, these delays must be programmed to prevent traffic congestion during the initialization phase.

The input detection and the values of objects are updated at the end of the transmission delay time

At the end of ETS programming the device behaves like after a power on.

| Sound sensor                                                                                                    | disabled/enabled                            |  |
|----------------------------------------------------------------------------------------------------|---------------------------------------------|--|
| Enabling the function shows the dedicated page                                                                      |                                             |  |
| Input 3 type                                                                                                    | digital<br>analog<br>CO <sub>2</sub> Sensor |  |
| Input 3 of the sensor can be configured as digital (for interfacing buttons) / analog (for interfacing NTC probes / |                                             |  |

interfacing buttons) / analog (for interfacing NTC probes / CO<sub>2</sub> sensor for interfacing the CO<sub>2</sub> sensor code SM03E01ACC

| Humidity sensor                                | disabled/enabled              |  |
|------------------------------------------------|-------------------------------|--|
| Enabling the function shows the dedicated page |                               |  |
|                                                | Temperature function disabled |  |
| Temperature function                           | Temperature sensor            |  |
|                                                | Thermostat                    |  |

Temperature sensor: 2-point temperature control module with hysteresis, selection of the control band variable from the bus, enabling and disabling the module from the bus. Thermostat: complete temperature control module, Pl algorithm, dedicated functions for on / off valve management - PWM - continuous - 6-way; fan coil, etc.

| Day/night Object | disabled/enabled |
|------------------|------------------|
|                  |                  |

Using this object, it is possible to change the sensitivity of the sensor at different times of the day, for example by increasing the sensitivity during the day and decreasing it at night.

| night.                                                       |                  |  |
|--------------------------------------------------------------|------------------|--|
| Use CO₂ sensor                                               | no/yes           |  |
| By enabling this parameter, it will be possible to connect a |                  |  |
| smart sensor (temperature + CO2) cod. SM03E01ACC             |                  |  |
| Use circadian rhythm                                         | disabled/enabled |  |
| Enable the circadian rhythm module (see paragraph 20 )       |                  |  |
| Use virtual Holder                                           | disabled/enabled |  |

By setting this parameter, it is possible to enable a "virtual holder", that is a logical function that automatically recognizes the presence of a person in a room. This function can be used in hotels or similar installations and requires

| connection to other devices (see Virtual holder) (see         |                                  |  |
|---------------------------------------------------------------|----------------------------------|--|
| paragraph 21)                                                 |                                  |  |
| Use VOC sensor no/yes                                         |                                  |  |
| By enabling this parameter,                                   | it will be possible to connect a |  |
| smart sensor (temperature + CO <sub>2</sub> ) cod. SM03E02ACC |                                  |  |
| Temperature alarm object disabled/enabled                     |                                  |  |
| The "temperature alarm" ob                                    | oject is used to report alarms   |  |
| relating to the sensor connected to input 3 (if enabled), to  |                                  |  |
| the smart sensor (if present), or if surveillance timeout     |                                  |  |
| occurs when KNX-Probe (via bus is enabled).                   |                                  |  |
| Use led for presence event no/yes                             |                                  |  |
| Defines whether the indicator LED is lit on to indicate       |                                  |  |
| presence detection                                            |                                  |  |
| Enable test mode                                              | disabled/enabled                 |  |
| By enabling this parameter will be visible a communication    |                                  |  |
| object to enter test mode (see paragraph 5 )                  |                                  |  |

# 5. Test Mode

# Description and execution of the test

During installation it is recommended to put the sensor in test mode to check the actual coverage area. With the test it is possible to check whether the area controlled by the sensors includes, for example, the PC workstations rather than the expected entry points; similarly, it will be possible to verify that the monitored areas do not include unwanted passage areas such as corridors or stairs that would have the effect of activating lights or other appliances without the need for them. In both cases it is recommended to change the position of the sensor and repeat the test.

To activate the test, use the 1-bit object:

| 0   <general> Test Mode</general>       | 1bit   CW            |
|-----------------------------------------|----------------------|
| Enables test mode when receiving        | a "1" telegram. The  |
| test mode is deactivated upon receip    | ot of a "0" telegram |
| or after a time that can be set in minu | utes using the "Test |
| time" parameter visible on the "Ge      | eneral Parameters"   |
| page.                                   |                      |
|                                         |                      |

During the test, the front LED is always enabled, and its lighting indicates that a movement has been detected. During the test, the 1-bit telegram associated with the following object is also sent on the bus:

| 4   < Presence > Output             | 1bit   CRT      |
|-------------------------------------|-----------------|
| On / Off object subordinated to the | presence module |
|                                     |                 |

If it is necessary for the sensor to detect "small" movements such as a person working on a desk, it is recommended to check the detection also in relation to the sensitivity value set. The higher the sensitivity set, the greater the sensor's ability to detect "small" movements. High sensitivity values can lead to false detections caused by "thermal noise": carefully read

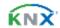

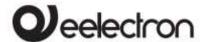

#### PD00E0xKNX - KNX PRESENCE DETECTORS RANGE - Handbook

the warnings to reduce the possibility of false detections. (see paragraph 3)

# 6. Presence Module

The presence module provides a parameter for setting the sensitivity of the PIR sensor, this parameter will also affect detection for channels 1 to 5 that use presence; the remaining parameters are connected only to this module.

| KNX PARAMETER                                                                                                    | SETTINGS                                                                                                    |  |
|----------------------------------------------------------------------------------------------------|----------------------------------------------------------------------------------------------------|--|
| Sensor sensitivity                                                                                                    | Very high sensitivity high sensitivity normal sensitivity low sensitivity very low sensitivity                                |  |
| Use low sensitivity values when the sensor is placed in "thermally noisy" environments, for example in the presence of sources of hot or cold air emissions (see installation suggestions); high sensitivity values can be used when the sensor must detect "small" movements such as those of a person working at a desk. |                                                                                                    |  |
| Sensor sensitivity day                                                                                                    | If the day-night switching<br>object is enabled (genera<br>parameter), it will be possible<br>to diversify the sensitivity at |  |
| Sensor sensitivity night                                                                                                    | different times of the day                                                                                                    |  |
| Presence sensor                                                                                                    | send absence only<br>send presence only<br>send both absence/presence                                                         |  |
| For the basic module it defines in which cases to send the 1 bit telegram.                                                                                                    |                                                                                                    |  |
| Presence telegram  OFF is presence ON is presence                                                                                                    |                                                                                                    |  |
| Defines the value of the 1-bit telegram per presence; the opposite value will be used for absence.                                                                                                    |                                                                                                    |  |
| Follow up time<br>Hours<br>Minutes<br>Seconds                                                                                                    | 024<br>059<br>059                                                                                                    |  |
| Sets the follow up time                                                                                                    |                                                                                                    |  |
| Output cyclic send time                                                                                                    | No cyclic sending<br>15 s 12 h                                                                                                |  |
| Set the period of cyclical sending.                                                                                                    |                                                                                                    |  |

Follow up time

[A] PRESENCE TELEGRAMM

[B] FOLLOW UP TIME RESTARTS

[C] ABSENCE TELEGRAM

[D] FOLLOW UP TIME

The presence telegram is sent in the presence module when the sensor detects presence [A]; the device waits for the follow up time to elapse before sending the absence telegram [C]; if a new movement [B] is detected during the monitoring time, the follow up time restarts. The absence telegram is sent only when the follow up time ends without any movement being detected [D]

# 7. Illuminance module

In this module the parameters relating to the brightness sensor are configured (not present on the model PD00E00KNX - BASIC).

# Adjustment of the illuminance sensor

It is very important to carry out a correct and precise calibration of the illuminance sensor; in fact, the sensor must measure the illuminance on the desk but it's usually placed in a different position (on the ceiling). The sensor receives reflected light and the reflection depends on the reflective capacity of the floor or furniture and the distance from the windows.

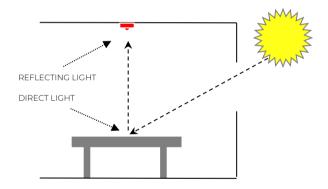

The calibration is to make the value of reflected light as similar as possible to direct light.

There are 3 calibration methods available.

- MANUAL
- 1 POINT
- 2 POINTS

# Manual adjustment

Manual calibration is done by setting 2 ETS parameters:

| KNX PARAMETER                  | SETTINGS |
|--------------------------------|----------|
| Correction coefficient [*0.01] | 1 1023   |

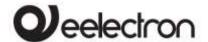

#### PD00E0xKNX - KNX PRESENCE DETECTORS RANGE - Handbook

Set the factor, expressed in hundredths, to multiply by the measured value. The value 100 is equivalent to not applying any correction value; values greater than 100 cause the measured illuminance value to increase (200 = double, 250 = 2.5 times; 300 = triple); values less than 100 cause the measured brightness value to decrease (50 = half, 25 = a quarter, 10 = a tenth).

| Correction | offset | [*10 | 120 +127  |
|------------|--------|------|-----------|
| Luxl       |        |      | -120 +127 |

Sets a fixed value to be added or subtracted from the measured value after applying the correction coefficient; the Offset value set is in tens of lux therefore setting the parameter to the value +10 will result in adding 100 Lux (10 \* 10 = 100) to the measured value, on the contrary setting the parameter to the value -8 will result in that to subtract 80 Lux (-8 \* 10 = -80) from the measured value. The value 0 is equivalent to not applying any offset.

# 1 point adjustment

The 1-point calibration uses the correction offset which is calculated directly by the sensor; requires setting of 2 ETS parameters:

| KNX PARAMETER                    | SETTINGS |
|----------------------------------|----------|
| Measured value ceiling [*10 Lux] | 0 255    |
| Measured value desk<br>[*10 Lux] | O 255    |

To set the correct values of the parameters, use a lux meter to detect the brightness and follow the procedure described below; if possible, carry out the procedure in the dark hours or with the shutters down, in any case avoid situations in which the external light enters the room directly because in this case the result could be distorted.

| STEP | DESCRIPTION                                                                                                    |
|------|----------------------------------------------------------------------------------------------------|
| 1    | Place the lux-meter on the work surface for which you want to have accurate brightness control,                                                                                                    |
| 2    | Change the intensity of the lamps until the desired lighting value is obtained: if, for example, the desired value is 500 Lux, adjust the lighting until this measurement is obtained on the lux-meter located on the desk. |
| 3    | Read the brightness value measured by the sensor and available on object 8 < Illuminance > Output                                                                                                    |
| 4    | Set in ETS the parameter "Measured value ceiling "with the value sent by the sensor (divided by 10) and the parameter "Measured value desk "with the value measured by the lux meter (divided by 10)                        |
|      |                                                                                                    |

# 2 points adjustment

The 2-point calibration uses both the correction offset and the correction coefficient and both are calculated directly by the sensor; requires setting of 4 ETS parameters:

| KNX PARAMETER                           | SETTINGS |
|-----------------------------------------|----------|
| Measured value ceiling<br>PTI [*10 Lux] | 0 255    |
| Measured value desk<br>PTI [*10 Lux]    | O 255    |
| Measured value ceiling<br>PT2 [*10 Lux] | O 255    |
| Measured value desk<br>PT2 [*10 Lux]    | 0 255    |

To set the correct values of the parameters, use a lux meter to detect the brightness and follow the procedure described below; if possible, carry out the procedure in the dark hours or with the shutters down, in any case avoid situations in which the external light enters the room directly because in this case the result could be distorted.

| STEP | DESCRIPTION                                                                                                    |
|------|----------------------------------------------------------------------------------------------------|
| 1    | Place the lux-meter on the work surface for which you want to have accurate brightness control,                                                                                                    |
| 2    | Change the brightness of the lamps until you get<br>the lighting value lower than the desired one: if for<br>example the desired value is 500 Lux, modulate the<br>lighting up to read 100/200 Lux on the lux-meter<br>placed on the desk. |
| 3    | Read the brightness value measured by the sensor and available on object 8 < Illuminance > Output                                                                                                    |
| 4    | Set in ETS the parameter "Value measured on the ceiling PTI" with the value sent by the sensor (divided by 10) and the parameter "Value measured on the desk PTI" with the value measured by the lux-meter (divided by 10)                 |
| 5    | Change the brightness of the lamps until obtaining the lighting value higher than the desired one: considering a desired value of 500 Lux, modulate the lighting up to read 700/900 Lux on the lux meter placed on the work surface.       |
| 6    | Read the brightness value measured by the sensor and available on object 8 < Illuminance > Output                                                                                                    |
| 7    | Set in ETS the parameter "Value measured on the ceiling PT2" with the value sent by the sensor (divided by 10) and the parameter "Value measured on the desk PT2" with the value measured by the lux-meter (divided by 10)                 |
|      |                                                                                                    |

| KNX PARAMETER                                                                                                    | SETTINGS                                         |  |
|----------------------------------------------------------------------------------------------------|--------------------------------------------------|--|
| Avarage lux algorithm                                                                                            | Very fast<br>fast<br>normal<br>slow<br>very slow |  |
| Defines the response speed of the controlled output after a measured ambient brightness variation (see figure 1) |                                                  |  |
| Minimum output value [*10 Lux]                                                                                   | 0 255                                            |  |
| Maximum output value<br>[*100 Lux]                                                                               | 5 255                                            |  |

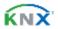

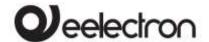

#### PD00E0xKNX - KNX PRESENCE DETECTORS RANGE - Handbook

| Values below the minimum value will be forced to the minimum value, values greater than the maximum value will be forced to the maximum value, |                              |  |
|----------------------------------------------------------------------------------------------------|------------------------------|--|
| Send on variation [Lux]                                                                                                    | Do not send, 5 75            |  |
| Minimum difference in the measurement in Lux compared to the previous value which triggers the immediate sending of the value                  |                              |  |
| Cyclic send time                                                                                                    | No cyclic sending, 15 s 12 h |  |
| Period of cyclical se<br>measurement                                                                                                    | nding of the illuminance     |  |

## AVERAGE LUX CALCULATION ALGORITHM (Fig. 1)

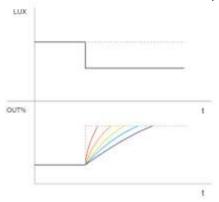

When there is a sudden change in illuminance (in the example the lux is reduced) the system reacts by increasing the control value%, the red slope corresponds to the "very fast" algorithm, the purple one (softer) corresponds the "very slow" algorithm.

# 8. Remote presence

The sensor can also receive presence information from other sensors (remote sensors) which therefore act as "slaves" of the main sensor acting as "master". The "slave" sensors are used to increase the detection area. When a sensor acts as a "slave" it can still also act as a "master" for the area it covers.

The settings relating to the management of the slaves can be set in the "Remote Presence" section. The device can receive up to 4 x 1-bit telegrams on 4 different addresses from "slave" sensors, for each "slave" it is possible to define whether presence is detected with telegram "0" or "1".

As will be seen later, in the section relating to the sensor channels, each channel can be a "master" of all the defined slaves or only a part of them; this allows to define complex behaviours.

For example: in an area covered by 5 sensors the "master", to which 4 "slaves" are connected, is able to regulate a group of lights which must be turned on when at least one slave detects the presence while other 5 groups of lights can be each associated with a single sensor.

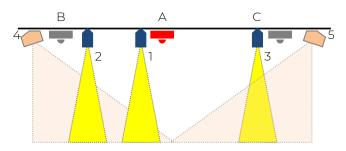

Fig. 1

In figure 1 the sensors A, B, C regulate the lamps 1,2,3 respectively. A second channel of sensor A regulates lamps 4 and 5, which must both remain on as long as presence is detected by one of the 3 sensors (A or B or C). The second channel of sensor A considers the telegrams of remote sensors B and C.

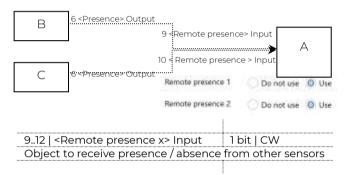

# 9. Use of remote presence

To use the presence information from remote sensors, the following parameters are available within the configuration page of each channel; it is necessary to have enabled and connected the communication objects as described in the previous chapter.

| KNX PARAMETER                                                                      | SETTINGS       |  |
|------------------------------------------------------------------------------------|----------------|--|
| Use remote presence                                                                | no/yes         |  |
| Choose yes to consider data from other sensors for thi channel                     |                |  |
| Presence                                                                           | do not use/use |  |
| Choose "use" to use the information of the presence channel of the device itself.  |                |  |
| Remote presence 1 (2.4)                                                            | do not use/use |  |
| Choose "use" to consider the presence data coming from the remote sensor 1 (2,3,4) |                |  |

# 10. Remote illuminance

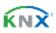

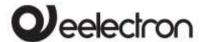

#### PD00E0xKNX - KNX PRESENCE DETECTORS RANGE - Handbook

The sensor can receive the illuminance value from other sensors and use it to obtain a weighted average. Each sensor channel has its own parameters to select which external lighting values to consider and with what weight.

It is possible to activate up to 4 remote brightness channels, for each channel the following parameters are available.

| KNX PARAMETER                                                                                                    | SETTINGS                                                   |  |
|----------------------------------------------------------------------------------------------------|------------------------------------------------------------|--|
| Remote illuminance sensor                                                                                                    | unused / used                                              |  |
| Activates the remote communication object parameters.                                                                                                    | brightness channel, makes a visible and also the following |  |
| Illuminance after download [*10 Lux]                                                                                                    | O 255                                                      |  |
| Defines the value that the communication object assumes after downloading, ie before valid data is received from the remote sensor.                                                       |                                                            |  |
| Correction coefficient [*0.1]                                                                                                    | 1 255                                                      |  |
| Set the factor to be multiplied, expressed in hundredths, by<br>the measured value, the value 10 is equivalent to not applying<br>any correction value; values greater than 100 cause the |                                                            |  |

received brightness value to increase (20 = double, 25 = 2.5 times; 30 = triple); values less than 100 cause the measured brightness value to decrease (5 = half, 1 = one tenth).

Correction offset [\*10 Lux] -128 ... +127

Sets a fixed value to be added or subtracted from the measured value after applying the correction coefficient; the Offset value set is in tens of lux therefore setting the parameter to the value +10 will result in adding 100 Lux (10 \* 10 = 100) to the measured value, on the contrary setting the parameter to the value -8 will result in that to subtract 80 Lux (-8 \* 10 = -80) from the measured value. The value 0 is equivalent to not applying any offset.

Correction output limits

| Minimum [*10 Lux] | 0 255 |
|-------------------|-------|
|-------------------|-------|

With this parameter you set the minimum value that the external component can take after applying the coefficient and the correction offset (the set value is multiplied by 10 Lux).

Maximum [\*100 Lux] 0 .. 255

This parameter sets the maximum value that the external component can take after applying the coefficient and the correction offset (the set value is multiplied by 100 Lux).

#### 11. Use of remote illuminance

To use the illuminance information from remote sensors, the following parameters are available within the configuration page of each channel; it is necessary to enable and connect the communication objects as

described in the previous chapter (function not available on the BASIC model).

| 1316   <remote illuminance="" x=""> Input</remote> | 2 byte | CW |
|----------------------------------------------------|--------|----|
| Object to receive Lux value from other sensors     |        |    |
|                                                    |        |    |

| KNX PARAMETER                                                                                                    |               | SETTINGS                       |
|----------------------------------------------------------------------------------------------------|---------------|--------------------------------|
| Usa illuminazion                                                                                                    | e remota      | no/yes                         |
| Choose yes to u<br>for this channel                                                                                    | _             | ness values from other sensors |
| Weight illumina                                                                                                    | nce           | da 1 a 15                      |
| Weight<br>illuminance 1                                                                                                | remote        |                                |
| Weight<br>illuminance 2                                                                                                | remote        | Do not uso do lo 15            |
| Weight<br>illuminance 3                                                                                                | remote        | DO NOCUSE, da la 15            |
| Weight<br>illuminance 4                                                                                                | remote        |                                |
| Choose yes to use for this channel Weight illuminance 1 Weight illuminance 2 Weight illuminance 3 Weight illuminance 3 | remote remote | ness values from other sensor  |

Choose "use" only if the communication object is connected, otherwise choose "do not use".

It is possible to apply a different weight to each sensor to give greater importance to the value read by one sensor than another.

# Example 1: consider the contribution of a second sensor.

To give the same weight to the value of each sensor set the parameters as:

| Weight illuminance          | 1 |
|-----------------------------|---|
| Weight remote illuminance 1 | 1 |

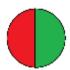

The total weight is 2 (1+1) and each sensor weighs in equal parts: 1/2 of the total, i.e. 50%

To give one sensor twice the weight of the other, set the parameters as:

| Weight illuminance          | 2 |
|-----------------------------|---|
| Weight remote illuminance 1 | 1 |

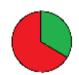

The total weight is 3 (2+1) the internal sensor weighs 2/3 of the total (66%), the external one 1/3 (33%)

# Example 2: consider the contribution of 2 other sensors.

To give the same weight to the value of each sensor set the parameters as:

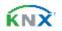

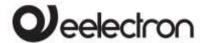

#### PD00E0xKNX - KNX PRESENCE DETECTORS RANGE - Handbook

| Weight illuminance          | 1 |
|-----------------------------|---|
| Weight remote illuminance 1 | 1 |
| Weight remote illuminance 2 | 1 |

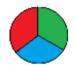

Il peso totale è 3 (1+1+1) e ciascun sensore pesa in parti uguali: 1/3 del totale cioè pesa al 33%

Example 3: consider the contribution of 2 other sensors.

To give a sensor twice the weight of each of the other two, set the parameters as:

| Weight illuminance          | 2 |
|-----------------------------|---|
| Weight remote illuminance 1 | 1 |
| Weight remote illuminance 2 | 1 |

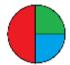

The total weight is 4 (2+1+1) the internal sensor weighs 2/4 of the total (50%), the remote sensors 1 and 2 weigh 1/4 each (25%)

# 12. Sound sensor

The MULTI and SPACE models are equipped with a sensor capable of detecting sounds and measuring their intensity. Using this sensor it is possible to send the value in decibels relative to the sound level of the room via bus: this measurement, together with those of brightness, relative humidity and temperature, is used for the control and certification of buildings (see Leed®, Breeam certifications ® and Well®).

The sound sensor is also used in environments where there are parts not visible to the infrared sensor, such as bathrooms.

Using ETS parameters and communication objects it is possible to configure actions related to the detection of sounds or, after the device has detected movement through the passive infrared sensor, it is possible to prolong the switching on of the lights also on the basis of the detected sounds.

At the end of the follow-up time, after the light has been automatically turned off, the sound sensor can listen for a set period so that the light can be reactivated by the sounds even after turned off. The sensor can be configured with different sensitivity values (from very high to very low); it is important to select the appropriate value based on the intended use of this sensor.

The sound sensor detects sounds or noises whose intensity differs from the average value of the environment in which it is located; in other words, the sensor uses an adaptation algorithm to avoid false detections if the background noise changes slowly.

The sound sensor can be enabled or disabled from the bus via a 1-bit communication object, it is therefore possible to keep it enabled at the times when you want to obtain the maximum performance of the device in terms of sensitivity and disable it when it is not necessary (for example in work environments may be active during working hours and not active in other hours).

| KNX PARAMETER                                                                                                    | SETTINGS                                                                                                    |  |
|----------------------------------------------------------------------------------------------------|----------------------------------------------------------------------------------------------------|--|
| State after download                                                                                                    | disabled/enabled                                                                                                 |  |
|                                                                                                    | nd detection function is enabled<br>the download, the function can<br>ed from the bus.                           |  |
| Enable telegram                                                                                                    | telegram"0"/telegram"1"                                                                                          |  |
| Select the value of the 1 k                                                                                                    | oit telegram to enable / disable                                                                                 |  |
| Sensitivity                                                                                                    | Very high<br>high<br>normal<br>low<br>very low                                                                   |  |
| Select the sensitivity of th                                                                                                    | ne sound sensor                                                                                                  |  |
| Sensitivity – day                                                                                                    | As in the previous parameter: if the day-night switching object is enabled, it will be possible to diversify the |  |
| Sensitivity - night                                                                                                    | sensitivity at different times of<br>the day                                                                     |  |
| Output type                                                                                                    | off/on<br>decibel<br>intensity [w/m²]                                                                            |  |
| commands or to com                                                                                                    | oe used to manage ON / OFF<br>municate to the supervisory<br>sity value detected in dB or in W                   |  |
| Telegram when sound event detected [if output type = off/on]                                                                                 | off/on                                                                                                    |  |
| If the one-bit telegram is selected, this parameter defines<br>the value of the telegram to be sent when sound is<br>detected (start event). |                                                                                                    |  |
| Send only detection event                                                                                                    | no/yes                                                                                                    |  |
| Choose "no" to send the that of detection (end of up time                                                                                    | telegram of opposite value to event), at the end of the follow-                                                  |  |
| Detection retention time                                                                                                    | 1 s 2 ore                                                                                                    |  |
| If no sound is detected the telegram related to the end                                                                                      |                                                                                                    |  |

of the event is sent at the end of this time.

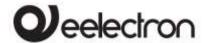

#### PD00E0xKNX - KNX PRESENCE DETECTORS RANGE - Handbook

| Correction offset<br>[if output type = decibel]                                    | -7 +7                                             |  |
|------------------------------------------------------------------------------------|---------------------------------------------------|--|
| Correction offset of the value in dB                                               |                                                   |  |
| Sending interval                                                                   | never, 1 minute 2 hours                           |  |
| Periodical sending time                                                            |                                                   |  |
| Send on variation<br>[if output type = decibel]                                    | never, 2 dB 14 dB                                 |  |
| Value of deviation from the previous value that generates the sending of the data. |                                                   |  |
| Send on variation<br>[if output type =<br>Intensity]                               | never, 2*10 <sup>-9</sup> 8.19 * 10 <sup>-6</sup> |  |
| Value of deviation from                                                            | om the previous value that fithe data.            |  |

| 13. | Channels    | confiau | uration |
|-----|-------------|---------|---------|
|     | 01101111010 | 009     |         |

The device has 5 independently configurable channels, below we see the possible settings and functions, they are the same for each channel. The possible types of functions are as follows; not all

The possible types of functions are as follows; not all functions are possible for all models, the BASIC model does not provide any function related to brightness:

- No action
- Simple presence
- Automatic presence, illuminance depending
- semi-automatic presence
- semi-automatic presence, illuminance depending
- Constant illuminance
- Constant illuminance, presence depending
- Constant illuminance, presence depending, semiautomatic

Some settings are recurring and may appear on more than one function, these settings will be described below.

# Follow-up time

The follow-up time defines how long the device, after the detection of a presence, must consider the PRESENCE status valid even if it has not detected other movements. If a new movement is detected during the follow-up time, it is restarted. At the end of this time, the device goes into the ABSENCE state.

| KNX PARAMETER  | SETTINGS |
|----------------|----------|
| Follow-up time |          |
| Hours          | 024      |

| Minutes | 059  |
|---------|------|
| Seconds | O 59 |

It is possible to use the information of the sound sensor to extend the follow-up time (in this case the sound is considered as a new presence detection). It is also possible to define a time at the end of the follow-up within which the detection of a sound reactivates the follow-up time even if this has expired.

| KNX PARAMETER                                        | SETTINGS                        |
|------------------------------------------------------|---------------------------------|
| Use sound sensor event during follow-up time         | no/yes                          |
| If you select yes the soun the whole follow-up time. | d sensor will be considered for |
| Sound sensor reaction time on absence                | 0 255 s. [0=no reaction]        |

At the end of the follow-up time the sensor goes into the ABSENCE state, within the time defined by this parameter it can return to PRESENCE and reactivate the follow-up time upon detection of a sound whose intensity differs from the average value of the environment in where it is.

# Objects A,B,C - presence/absence

The channels in which the behavior of the device is linked to the presence always have 3 communication objects associated with it.

The configurations of these objects are present in a dedicated page <Channel x> Outputs

| <channel x=""> Output A</channel> | 1 bit   CRT      |
|-----------------------------------|------------------|
| <channel x=""> Output B</channel> | 1 bit   CRT      |
| <channel x=""> Output C</channel> | some dpt's   CRT |
|                                   |                  |

Objects A and B are 1-bit objects; for each of them it can be defined which telegram is linked to presence ("1" or "0") and whether the presence, absence or both telegrams must be sent.

| KNX PARAMETER                                           | SETTINGS                                               |
|---------------------------------------------------------|--------------------------------------------------------|
| Output A (same parameter                                | s for Output B)                                        |
| Execute presence action                                 | no/yes                                                 |
| Execute absence action                                  | no/yes                                                 |
| Presence telegramma                                     | telegram "0" / "1"                                     |
| Activates the stand-by fu<br>configurable in a dedicate | unction whose parameters are ed page for each channel. |

Object C can be configured with different data points: 1 byte (signed or unsigned), 2 bytes (signed or

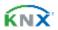

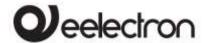

#### PD00E0xKNX - KNX PRESENCE DETECTORS RANGE - Handbook

unsigned), 2 floating bytes; in this way it is possible to use each channel to send scenario, percentage, HVAC, temperature, brightness, etc. setpoint values on the presence, absence or both events.

| KNX PARAMETER                | SETTINGS                                                                                               |
|------------------------------|----------------------------------------------------------------------------------------------------|
| Output C                     |                                                                                                    |
| Output C - type              | none 1 byte signed 1 byte unsigned 2 byte signed 2 byte unsigned 2 byte unsigned 2 byte floating point |
| Definisce il tipo di dato da | a inviare sull'oggetto C                                                                               |
| Delay Output C               | 0, 100 ms, 200ms, 500 ms,<br>1 s, 2 s, 5 s, 10 s                                                       |
| Delay for sending object (   | respect to objects A and B.                                                                            |

# Stand-by function (corridor function)

The stand-by function is connected to presence detection; by activating this function the device, at the end of the follow-up time, does not turn off the lights but still keeps them on, typically at a lower brightness level to save energy but avoiding that the area remains completely in the dark.

A typical application concerns the lighting of corridors. If there are offices with an adjacent corridor it is possible to manage the corridor lighting without installing a dedicated sensor. A channel of one of the sensors located in the offices will control the corridor lights and use the sensors located in the other offices as remote sensors. When at least one of the offices is occupied the light in the corridor remains on, when instead all the offices remain empty the corridor can go into stand-by remaining with the light on at a reduced brightness level to facilitate the passage of people who have to walk through it. If the light is controlled in on / off mode with a one-bit object, it is possible to keep the light on during standby time and activate (optionally) a warning of entry into standby time with a short (1 sec.) switching off and on of the light.

| KNX PARAMETER     | SETTINGS                                               |
|-------------------|--------------------------------------------------------|
| Stand-by function | disabled/enabled                                       |
| 3                 | unction whose parameters are ed page for each channel. |
| Stand-by time     |                                                        |
| Hours             | 024                                                    |

| Minutes                                     | 0 59                                                                                    |
|---------------------------------------------|-----------------------------------------------------------------------------------------|
| Seconds                                     | 0 59                                                                                    |
| Output A (same parameter                    | rs for Output B)                                                                        |
| execute warning action                      | no/yes                                                                                  |
| 9                                           | inction for channels with 1-bit<br>s the constant lighting function<br>ing on presence. |
| Execute Stand-by                            | Only for output C                                                                       |
| Value entry field depende for object C.     | ent on the type of data chosen                                                          |
| Stand-by value                              | Only for channels configured with "constant illuminace"                                 |
|                                             | value (%) of lights is usually<br>orientation, typically in the                         |
| Sound sensor cofiguration                   | n                                                                                       |
| Use sound sensor event during stand-by time | no/yes                                                                                  |
|                                             | nd sensor will be considered for                                                        |

the whole stand-by time; if a sound is detected (intensity must differs from the average value of the environment in which it is located) sensor exits the stand-by state to return to presence.

# Lock function

The function allows to block (disable) a device channel; each channel has a communication object to activate / deactivate the block via bus. The selection of the block function enables in ETS a page dedicated to its parameters: <Channel x> Block.

| KNX PARAMETER                                          | SETTINGS                                                                         |
|--------------------------------------------------------|----------------------------------------------------------------------------------|
| Telegram for lock activation                           | telegram "0" / "1"                                                               |
| Defines which telegram e                               | nters the device in "lock"                                                       |
| Lock state after download                              | unlocked / locked                                                                |
| Assigns the status of th download is complete          | e lock function after the ETS                                                    |
| Lock state at power-on                                 | unlocked / locked / state<br>before power-off                                    |
| Assigns the status of the k<br>power-on sequence       | block function at the end of the                                                 |
| Automatic unlocking time                               | 0 255<br>[0=no automatic unlock]                                                 |
| It is possible to set a time is automatically disabled | after which the block function                                                   |
| Output behaviour when locked                           | Disable sensor and don't<br>send telegram<br>Disable sensor and send<br>telegram |

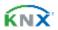

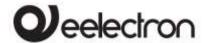

#### PD00E0xKNX - KNX PRESENCE DETECTORS RANGE - Handbook

| Output A (B) | nothing / off / on                                                                                       |
|--------------|----------------------------------------------------------------------------------------------------|
| Output C     | nothing / value                                                                                          |
| Value        | Only for output C enabled:<br>value entry field dependent<br>on the type of data chosen for<br>object C. |

If the "disable sensor and send telegrams" behavior is selected, it will be possible to define which telegrams and values to send before the block so that the ligths controlled by the sensor can remain in the chosen state for as long as the channel is disabled.

# Stop function

The stop function is used to temporarily deactivate the sensor by changing the brightness of the environment with a manual command, for example with a KNX button or by using a sensor input.

The KNX button will be connected directly to the light actuator and the group addresses must also be connected to the sensor so that it can receive the commands that are imposed by the user on the lights

Sensor objects to be connected to the manual control:

| <channel x=""> Stop 1 Bit</channel> | 1 bit   CW |
|-------------------------------------|------------|
| < Channel x> Stop 4 Bit             | 4 bit   CW |
| < Channel x> Stop 1 Byte            | 1 Byte  CW |
|                                     |            |

Example of connection between button, sensor and actuator: the objects that connect the button to the actuator are also connected to the sensor to give information that the command has been manually forced.

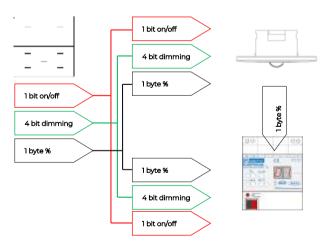

A typical application of the stop function is to force the lights to turn off in a room during a projection or to force the lights to turn on in an environment where the detected brightness is greater than the set threshold.

For as long as the device detects the presence of people, the adjustment will be disabled considering the manual selection of the user as a priority. The sensor will return to directly control the lights only at the end of the follow-up time.

It is possible to set the parameter "Automatic restart time"; it defines the duration of the sensor adjustment disabling time, when it expires the sensor resumes its automatic behavior.

These communication objects are also available:

| < Channel x> Restart           | 1 bit   CW  |
|--------------------------------|-------------|
| < Channel x> Activated/Stopped | 1 bit   CRT |
|                                |             |

The first CO force to exit from the stop state upon receipt of a "0" or "1" telegram; the second sends the active / stop status on the bus with telegram "0" or "1".

| KNX PARAMETER                              | SETTINGS                                                                                              |
|--------------------------------------------|----------------------------------------------------------------------------------------------------|
| Stop state after download                  | activated / stopped                                                                                   |
| Defines whether the de download            | evice is in Stop or not after                                                                         |
| Stop state after power on                  | activated / stopped / state<br>before OFF                                                             |
| Define the status of the st                | top function on power-up                                                                              |
| Telegram for restart                       | telegramma "0" / "1"                                                                                  |
| 9                                          | determines the exit of the manual forcing status (stop)                                               |
| Telegram for activated                     | telegramma "0" / "1"                                                                                  |
| that the sensor channel is                 | is sent on the bus to indicate<br>s active again (not in stop), the<br>gnal the manual forcing status |
| Automatic restart time (0=unlimited) [min] | 0255                                                                                                  |
| T                                          | s parameter defines after how exits the manual forcing (stop)                                         |

# Utilization function

and returns to automatic mode.

Function available on product code PD00E03KNX SPACE\_sensor

The utilization function is associated with each channel which includes the presence detection function, the function can be enabled on the channel pages. Using the utilization function, it is possible to calculate the percentage of time in which the presence of people in the area monitored by the sensor is detected.

An ETS parameter defines the evaluation time which can vary from 1 minute to 4 hours; it is recommended to keep monitoring time values from 5 to 60 minutes

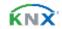

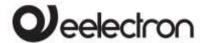

#### PD00E0xKNX - KNX PRESENCE DETECTORS RANGE - Handbook

in order to make data collection as granular as possible and leave it to the supervisor to process it. The usage data, expressed as a percentage, is sent at the end of each surveillance period using a 1 byte object. Another 1-bit object is used to force the sending of the percentage data as well as to synchronize the different sensors of the building so that the transmitted data can be compared. The ability to manage the sending of data on request is also useful for collecting data with variable frequencies throughout the day.

| Occupancy FUNCTION |
|--------------------|
|--------------------|

Function available on product code PD00E03KNX SPACE\_sensor

The occupancy function detects data to be used to process information related to the intensity of the activity of people within the areas monitored by the sensor, this activity is proportional to the number of people present and allows you to generate a "heat map" of the areas of the buildings. The heat map, usually correlated to the hours of the day, identifies which areas of the buildings are used during the various hours of the day and with what intensity by providing precise information to the building manager. The analysis of the occupancy data of a building in fact highlights any planning errors of energy resources as well as possible optimizations of the use of individual and common spaces.

| KNX PARAMETER                                                                                     | SETTINGS          |  |
|---------------------------------------------------------------------------------------------------|-------------------|--|
| Monitor function                                                                                  | disabled/enabled  |  |
| If enabled, the sensor activates the monitoring of presence events.                               |                   |  |
| Monitor cyclic time<br>[min]                                                                      | 0 255 (0 = never) |  |
| Defines the sending period of the movement counter; each time the counter is restarted from zero. |                   |  |

## Simple presence

In this mode, the sensor acts as a simple presence detector without taking into account the contribution of the brightness sensor.

There are 3 communication objects that can send data on the bus when the **presence** or **absence** condition is detected, channels A and B are 1 bit, channel C is configurable.

| <channel x=""> Output A</channel> | 1 bit | CRT |
|-----------------------------------|-------|-----|
| < Channel x> Output               | 1 bit | CRT |
| В                                 |       |     |

|                     | 1 bit           |     |
|---------------------|-----------------|-----|
|                     | 1 byte signed   |     |
| < Channel x> Output | 1 byte unsigned | CDT |
| С                   | 2 byte signed   | CRI |
|                     | 2 byte unsigned |     |
|                     | 2 byte float    |     |

For channels A, B, C it is possible to set the cyclical repetition of the command; if activated the command is sent periodically, in presence and absence for all 3 objects.

# Automatic presence, illuminance depending

In this mode the sensor works taking into account the contribution of the brightness sensor.

The parameters, functions and communication objects are the same seen in the settings of the simple presence mode plus some specific parameters for the management of the on/off control of the light.

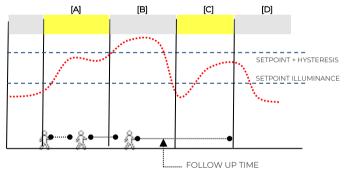

| [A] | The detector identifies a movement and activates presence because the illuminance is lower than the setpoint (the light is turned on) |
|-----|----------------------------------------------------------------------------------------------------|
| [B] | The illuminance exceeds the setpoint value + the hysteresis and the sensor goes into the absence state (the light is turned off)      |
| [C] | The illuminance becomes lower than the setpoint, the presence status is still active (the light is switched on).                      |
| [D] | The FOLLOW UP time expires without any new presence detected, the sensor goes into the absence state (the light is turned off)        |

| KNX PARAMETER         | SETTINGS                                         |
|-----------------------|--------------------------------------------------|
| Average lux algorythm | Very fast<br>Fast<br>Normal<br>Slow<br>Very slow |

It defines the calculation speed of the average illuminance value, the faster the algorithm and the faster it reacts to a change in lux level. The "very fast" selection can lead to very frequent switching on and off of the light, the "very slow" selection can introduce delays in switching the light on or off.

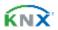

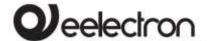

#### PD00E0xKNX - KNX PRESENCE DETECTORS RANGE - Handbook

| Upper threshold illuminance [*10 Lux]                                                                                                    | 0255      |  |
|----------------------------------------------------------------------------------------------------|-----------|--|
| Identifies the illuminance threshold to be set as a limit value for switching on the light when presence is detected (for higher illuminance values the light is not switched on)                                          |           |  |
| Ignore illuminance<br>threshold on presence<br>event                                                                                                    | no/yes    |  |
| This parameter defines whether, when detecting presence with brightness above the threshold, the sensor must turn on the light before starting the regulation (parameter = yes) or not turn on the light (parameter = no). |           |  |
| Illuminance hysteresis                                                                                                    | 50500 Lux |  |
| It defines the hysteresis band used for switching the light<br>on and off, with values that are too low the band will be<br>narrow and the light could be on and off more                                                  |           |  |

# Semi-automatic presence

frequently.

In semiautomatic modes, presence is activated by a manual command (button); the sensor receives this telegram and triggers the command to switch on the lights. There is a 1-bit object for telegram reception.

| <channel x=""> Command for semiautomatic</channel> | 1 bit | CW |
|----------------------------------------------------|-------|----|
|                                                    |       |    |

| KNX PARAMETER                                               | SETTINGS           |
|-------------------------------------------------------------|--------------------|
| Manual command activation telegram                          | telegram "0" / "1" |
| This parameter selects which telegram activates the sensor. |                    |

Let's assume that telegram "I" is selected as the manual activation telegram; when this telegram is received, the light switches on.

If the opposite telegram ("0") is sent, the sensor:

- turns the light off if in the time elapsed between the reception of telegram "1" and telegram "0" it has not detected any presence or movement.
- ignores the telegram if in the time elapsed between the reception of telegram "1" and telegram "0" has already detected a presence or movement.
- ignores the telegram if it is the first telegram it receives (telegram "0" has not been sent previously).

The functions and parameters of this mode are the same as in the **Simple Presence** mode.

# Semi-automatic presence illuminance depending

In this mode, the sensor is activated by a manual command, i.e. a 1 bit telegram which is sent on the bus and received by the sensor (see 0 Semi-automatic).

The functions and parameters of this mode are the same as those for automatic **presence Illuminance** depending.

#### Constant illuminance

This channel is independent of presence detection and manages the constant lighting of the environment in which it is installed.

The desired lux level is set with a setpoint value that can be changed from the bus while the brightness is managed by objects with % format:

| <channel x=""> Illuminance setpoint</channel>     | 2 bytes   CW |
|---------------------------------------------------|--------------|
| <channel x=""> Output brightnees Zone 1</channel> | 1 byte   CRT |
|                                                   |              |

The environment in which the detector performs constant brightness control can be divided into zones. The sensor is typically placed in the center of the room and detects the brightness at that point, the controlled environment could have greater lighting in the areas near the windows and less in the more distant areas

Assuming that in the environment there are lights arranged in parallel rows, it is possible to group the lights of the same row up to a maximum number of 5 rows (zones).

In ETS it is defined which is the "master" zone, that is the one where the sensor is located. For each other zone it is possible to define an offset to be applied to the command calculated for the master zone. The Offset value ranges from -100% to + 100% and indicates the percentage to adjust the lighting level control. In the hypothesis that the sensor is placed in the center of the room and that the windows are on one side only (as in the figure); the areas near the windows will have a negative offset because the contribution of external light will be greater than the central area, those away from the windows will have a positive offset.

The brightness control always respects the set offset as long as the adjustment reaches the level set for the "master" zone; when the level of this zone is not sufficient then the level of all the zones is increased anyway up to bringing all the zones to 100%.

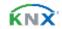

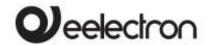

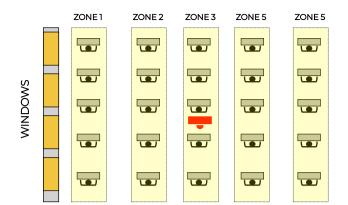

Offset management can be enabled and disabled dynamically with a 1 bit communication object.

| <channel x=""> illuminance setpoint 1 bit   CW</channel>                                      |          |  |
|-----------------------------------------------------------------------------------------------|----------|--|
|                                                                                               |          |  |
| KNX PARAMETER                                                                                 | SETTINGS |  |
| Minimum output telegram delay                                                                 | 2s 20s   |  |
| Defines the minimum time that must elapse between sending a regulation telegram and the next. |          |  |

Defines the number of zones in which to divide the controlled area

1..5

-100% .. + 100% Zone x Offset [x] =from 2 to 5

Defines the offset to be applied to the controls for that area (the parameter is for zones 2 to 5).

0% .. 50% Zone 1 minimum value

Number of controlled

Zone 1 maximum value

zones

Defines the minimum value to be sent on that zone (the parameter is for zones 1 to 5)

51% .. 10%

Defines the maximum value to be sent on that zone (the parameter is for zones 1 to 5)

disabled/enabled Offset after download

Defines whether offset management is active after download

disabled/enabled / before Offset at power on power off

It defines the state of the management of the offsets at power on, it can be active / deactivate or remain in the state before the power off.

# Constant illuminance presence depending

This configuration is similar to the previous one as the sensor makes the lighting level of the controlled environment constant.

Unlike the "Constant lighting" mode, the adjustment is made only if there is a presence in the controlled

area, when the sensor goes in the absence state sets the brightness to a predetermined value (typically 0%). For this mode, the parameters already described relating to the follow-up time and the use of the sound sensor can be set (if present).

| KNX PARAMETER                              | SETTINGS |
|--------------------------------------------|----------|
| Send initial brightness when over setpoint | no/yes   |

If the sensor detects presence, it can send the command to switch on the lights even if the brightness is higher than the setpoint; the adjustment algorithm will cause the lights to go out if they do not need to be on.

# Constant illuminance presence depending, semi-automatic

The channel configuration is identical to that described in the previous paragraph (Constant lighting dependent on presence)

The sensor is activated by a manual command, i.e. a 1 bit telegram which is sent on the bus and received by the sensor (see O Semi-automatic).

# 14. Digital input

With DIGITAL INPUT configuration each individual input can be configured to perform one of the following functions:

- Activation on press
- Activation on press / release
- Activation on short and long press
- Dimming
- Shutter and blinds
- Scene
- Command sequences (short and long press)
- Command sequences (toggle function)
- Command sequences 1 bit
- Set RGB color
- MUR/DND function
- Loop among values

# Activation on press (closing contact)

"Activation on press" allows you to configure the sending of telegrams when the button is pressed; device can also be configured to send periodic messages with repetition period.

| KNX PARAMETER       | SETTINGS      |
|---------------------|---------------|
| Telegram Associated | 1 bit /1 byte |

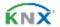

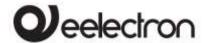

Configurations for 1 bit object:

It is possible to send 1 bit or 1 byte objects

On Off Toggle

## Configurations for 1 byte object:

Value 0-255 (generic unsigned int)
Value 0-100% (scaling value in steps of 5%)
HVAC Mode (DPT\_HVACMode 20.102)

| KNX PARAMETER                        | SETTINGS                                                                                               |
|--------------------------------------|----------------------------------------------------------------------------------------------------|
| Cyclic sending who<br>button pressed | Never 0.3 sec. 0.4 sec. 0.5 sec. 0.8 sec 1.0 sec. 1.2 sec. 1.5 sec. 2.0 sec. 3.0 sec. 5.0 sec. 10 sec. |

As long as the button is pressed, the telegram with selected size and value is sent cyclically; this parameter defines the time interval between two sending

# Activation on press / release (closing / opening contact)

"Activation on press / release " allows you to configure the sending of telegrams when the button is pressed and when it is released.

Parameters are identical to the choice "activation on press"; one parameter is added:

| KNX PARAMETER                   | SETTINGS           |
|---------------------------------|--------------------|
| Communication object on release | disabled / enabled |

if enabled, this parameter displays an additional communication object (<Button x> Release Action) that is transmitted on the release event, this object can be associated with a group address other than the one that sends the value associated with the pressure.

# Activation on short and long press

The different duration between short and long press is defined by the parameter "Minimum time long press button".

You can set to send a telegrams with different values on short and long press or decide to send commands only on one of this events.

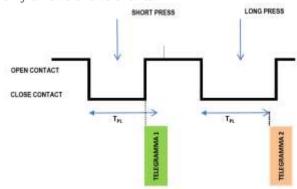

When button is pressed then counting time starts; if the button is released before time exceeds TPL time, device executes the command associated with the event of "short press" and if, on the contrary, TPL timeout expires and button is still pressed then the command associated with the event of "long press" is executed.

The parameters and mode of transmission of telegrams can be managed through "activation on long and short press" are the same set with the configuration "Activation of press / release " except for the function of cyclic sending that is not provided here.

# Dimming

Through the dimming function it's possible to control a light dimmer using short and long press of the buttons.

Each button uses 2 communication objects:

- 1 bit dimension for ON /OFF command associated to short press operation
- 4 bit dimension for brightness regulation associated to long press operation

Parameter "Minimum time long press button" can set the minimum duration of long press; "Dimming mode" and "Dimming step" can define brighter or darker behaviour and step of each long press action.

## Shutter and Blinds

Through the Shutter and Blind function, it's possible to control Roller Shutters or Blinds using short and long press of the buttons.

Each input uses 2 communication objects:

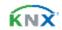

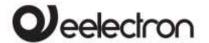

## PD00E0xKNX - KNX PRESENCE DETECTORS RANGE - Handbook

- 1 bit dimension for STEP / STOP command associated to short press operation
- 1 bit dimension for UP / DOWN command associated to long press operation

Parameter "Minimum time long press button" can set the minimum duration of long press; "Command drive shutter" can define up or down behavior associated to long press action.

#### Scene

In this configuration page it's possible to set the button for scene management: learn and recall scene commands.

These different behavior (recall and learn) are performed through two different actions (short and long press) of the button.

Learn scene on long press action is enabled by a parameter; "Minimum time long press button" can set the minimum duration of long press.

| KNX PARAMETER | SETTINGS                       |
|---------------|--------------------------------|
| Scene Number  | Number of the scene:<br>0 ÷ 63 |

This parameter sets the value of the scene you intend to learn / recall (one per channel).

Remember that output devices (i.e. actuators, etc.) generally can manage several scenes, each identified by a value (that varies from 0 to 63); therefore is important to set this parameter correctly and matching the number set on the actuators.

| Store scene on long press     | disabled / enabled        |
|-------------------------------|---------------------------|
| If disable, long press action | is ignored and no telegra |

If disable, long press action is ignored and no telegram is sent to the bus; if enable on long press action a learn scene telegram is sent to the bus.

| Object enable scene | disabled / enabled |
|---------------------|--------------------|
| learning from bus   | disabled / enabled |

If this parameter is enabled, you have a communication object (size = 1 bit) in order to enable / disable runtime from bus the sending of the "learn scene telegram". When this object receives a telegram "1" then the function associated to the long press of the button (send the telegram storage scenario) is enabled, when it receives a telegram "0" the command associated with the long press is not sent.

# Commands sequences

This function allows you to associate to short and long press, sequences of different commands on the bus.

For each button this function is available for short and long press or as toggle function.

The sequence consists of 2 or 3 commands which can each be sized as 1 bit or 1 byte.

Once defined the number of elements in the sequence (2 or 3) and their size (1-bit / 1 byte), you can associate different commands to each element of the sequence or decide to send commands only on one of the two events.

The waiting time between a command and the next is configurable

Each object communication can be connected to a different group address.

For example, it is possible to define a sequence:

| jqo | dimension | short press<br>(operation 1) | long press<br>(operation 2)  |
|-----|-----------|------------------------------|------------------------------|
| А   | 1 bit     | ON<br>(to actuators)         | OFF<br>(to actuators)        |
| В   | 1 byte    | 100%<br>(to a dimmer)        | 0%<br>(to a dimmer)          |
| С   | 1 byte    | COMFORT<br>(to a thermostat) | ECONOMY<br>(to a thermostat) |

# Commands sequences (1 bit)

This function allows you to send sequences of 1-bit commands to multiple objects. The sequence can be defined on 2 or 3 objects. Each time the button connected to the input is pressed, the next step of the defined sequence is sent.

| KNX PARAMETER                                                                                                    | SETTINGS                                               |  |
|----------------------------------------------------------------------------------------------------|--------------------------------------------------------|--|
| Number of objects                                                                                                    | 2, 3                                                   |  |
| This set parameter defines the number of 1-bit object that will be visible and that will send the values 0 or 1 or the bus    |                                                        |  |
| Number of steps in the sequence                                                                                               | 2 ÷ 8                                                  |  |
| Indicates the number of steps in the sequence.                                                                                |                                                        |  |
| Long press to restart sequence                                                                                                | disabled/enabled                                       |  |
| Allows to associate the long action of the buttor connected to the input with the restart action of the sequence at step zero |                                                        |  |
| Restart function                                                                                                    | Restart and send first step Send long step and restart |  |

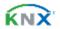

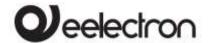

# PD00E0xKNX – KNX PRESENCE DETECTORS RANGE – Handbook

| Restart and send first                                   |                                                   |  |  |
|----------------------------------------------------------|---------------------------------------------------|--|--|
| Long press determines the sending of the step 1          |                                                   |  |  |
| Send long step and restart                               |                                                   |  |  |
| Long press determines the s                              | sending of the next step and                      |  |  |
| brings the sequence to the                               | initial step.                                     |  |  |
| Value step Long                                          | <different combinations<="" td=""></different>    |  |  |
| Value step Long of values of a,b,c objects>              |                                                   |  |  |
| Defines what happens who                                 | Defines what happens when long press is performed |  |  |
| (depends on "Restart function" parameter)                |                                                   |  |  |
| Send only changed object disabled/enabled                |                                                   |  |  |
| This parameter defines whether, in the passage from      |                                                   |  |  |
| one step to the next, all the values associated with the |                                                   |  |  |
| one-bit objects must always be sent, or only those that  |                                                   |  |  |
| change.                                                  |                                                   |  |  |
| Value stap (V) Combinations of on and                    |                                                   |  |  |
| Value step <x> off on 2 or 31-bit objects</x>            |                                                   |  |  |
| Determines the combination associated with a             |                                                   |  |  |
| sequence step using 2 or 31-bit objects.                 |                                                   |  |  |

### Set RGB color

This function allows you to associate a short press of the button to a command on the bus in order to set an RGB color. The "RGB object type" parameter defines whether the command is sent with a single 3byte object or 3x1-byte objects. It is also possible to enable a feature associated with a long press that allows to change the color which is sent with a short press. During long press the color transition is performed and at the time of release the selected color is stored; this means that from now every time a short press is done the new color is sent on the bus. When the device is powered off and on the last selected color is kept in memory. The "Enable sending color during transition" option allows you to send all color transitions during long press so that each color can be displayed on another device.

# MUR/DND

This function allows you to configure a input to send 1-bit commands with DND (do not disturb), MUR (make up room) or reset both signals - according to the sequence described below.

Value of parameter "command associated" (column "cmd") defines which values are sent on the 2 x 1 bit objects

| cmd | Action  | DND                          | MUR | Note                                 |
|-----|---------|------------------------------|-----|--------------------------------------|
| MUR | enable  | 0                            | 1   | MUR co sends "1"<br>DND co sends "0" |
| MUR | disable | -                            | 0   | MUR co sends "0"                     |
| MUR | toggle  | MUR enable/disable alternate |     |                                      |
| DND | enable  | 1                            | 0   | DND co sends "1"<br>MUR co sends "0" |

| DND  | disable | 0     | -        | DND co sends "0"        |
|------|---------|-------|----------|-------------------------|
| DND  | toggle  | DND e | enable/c | lisable alternate       |
|      |         | 0     | 1        |                         |
| Loop |         | 1     | 0        | Loop among these 3 sets |
|      |         | 0     | 0        |                         |

It is possible to associate a color to each of the 3 states (DND active, MUR active, MUR & DND not active); it's also possible to send the same color on the bus using a 3Byte Object DPT 232.600 RGB value 3x(0..255)

# Loop among values

With this function you can configure a button to send a 1-byte value in sequence. The sequence is composed of a number of values between 3 and 9. Each time a pressure (or release according to the "active edge" parameter) is done a value is sent following the order set in ETS: from the first (A) to the last (1).

Two object are available:

| <input x=""/> Loop Value Output                                                                                                    | 1 byte – 0255  CRT |  |
|----------------------------------------------------------------------------------------------------|--------------------|--|
| This object is sto send the values o                                                                                                    | f the sequence     |  |
| < Input x> Loop Value Feedback:                                                                                                    | 1 byte – 0255  CW  |  |
| this object is to receive a value from the bus; if it corresponds to a value set in the sequence it bring the same to the corresponding step. |                    |  |
|                                                                                                    | ·                  |  |

# 15. Analog input

Input 3, if configured as an analog input for a temperature probe, can be connected to a NTC probe code eelectron:

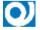

TS01A01ACC (from -20°C to +100°C) TS01B01ACC (from -50°C to +60°C)

Each input can be associated with the **Temperature Probe** function or the **Thermostat** function

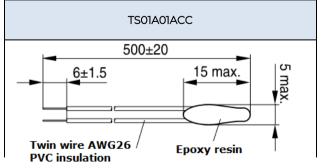

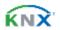

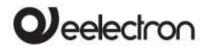

Dimensions in millimeters
NTC resistance tolerance: ± 3%
Measure range -20°C ÷ +100°C
Cable: 2 wire single insulation
Cable colour: Black
NTC colour: Black
Warning:
keep at least 6 mm from all live parts

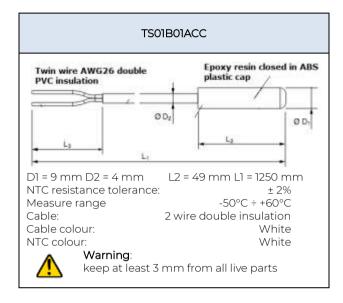

# Additional probe - description

Using the "temperature probe" module it is possible (by connecting the NTC probe) to measure the temperature and send simple ON / OFF commands. The objects available are as follows:

| <additional probe=""> Temperature</additional> | 2 bytes   CRT    |
|------------------------------------------------|------------------|
| Send temperature measurement in ° C o          | on variation and |
| / or cyclically.                               |                  |
| < Additional Probe> Upper Thershold            | 1 bit   CRT      |
| Send On, Off or nothing when the set up        | per threshold is |
| raised or lowered                              |                  |
| < Additional Probe> Lower Thershold            | 1 bit   CRT      |
| Send On, Off or nothing when the set lo        | wer threshold is |
| raised or lowered                              |                  |

# Additional probe – parameters

| KNX PARAMETER                                                                                          | SETTINGS                 |
|----------------------------------------------------------------------------------------------------|--------------------------|
| Activation telegram                                                                                    | Telegram 0<br>Telegram 1 |
| Defines which telegram value enables sending of the threshold on / off telegrams.                      |                          |
| State after download                                                                                   | Disabled / enabled       |
| Defines whether the sending of the threshold on / off telegrams is enabled or disabled after download. |                          |

| Hysteresis                                    | 0.5°C 1.0°C                                           |
|-----------------------------------------------|-------------------------------------------------------|
| Tiysteresis                                   | 2.0°C 5.0°C                                           |
| Defines the hysteresis value to be thresholds | be applied on the high and low                        |
| Upper Setpoint value                          | -20°C ÷ +100°C TS01A01ACC<br>-50°C ÷ +60°C TS01B01ACC |
| Lower Setpoint value                          | -20°C ÷ +100°C TS01A01ACC<br>-50°C ÷ +60°C TS01B01ACC |
| Telegram when value is below setpoint         | off / on / nothing                                    |
| Telegram when value is above setpoint         | off / on / nothing                                    |
| Cyclic sending time of telegrams              | No cyclic sending 30 min 1 hour 2 hours               |

# 16. Temperature sensor

In *General Parameter* page when setting "Temperature Function" it is possible to choose "Temperature Sensor" or "Thermostat"

The temperature sensor module is similar to the "Additional probe" module; it adds some communication objects and can mix the measured temperature with an external temperature via KNX bus:

| <temperature x=""> Actual Temp.</temperature>         | 2 bytes   CRT        |  |
|-------------------------------------------------------|----------------------|--|
| Send temperature measurement in °                     | C on variation and / |  |
| or cyclically.                                        |                      |  |
| <temperature x=""> KNX probe Temp.</temperature>      | 2 bytes   CW         |  |
| The measurement of another probe is                   | s received via KNX   |  |
| <t.sensor> Setpoint Upper</t.sensor>                  | 2 bytes   CW         |  |
| Receives the upper setpoint via KNX bus               |                      |  |
| <t.sensor> Telegram Upper</t.sensor>                  | 1 bit   CRT          |  |
| Send On, Off or nothing when going up or down the set |                      |  |
| upper threshold                                       |                      |  |
| <t.sensor> Setpoint Lower</t.sensor>                  | 2 bytes   CW         |  |
| Receives the lower setpoint via KNX bus               |                      |  |
| < T.Sensor> Telegram Lower                            | 1 bit   CRT          |  |
| Send On                                               |                      |  |
| <t.sensor> Enable Input</t.sensor>                    | 1 bit   CW           |  |
| Enables or disables the sending of on                 | / off telegrams      |  |
|                                                       |                      |  |

# KNX probe

In *General Parameter* page when setting "Temperature Function" it is possible to choose "Temperature Sensor" or "Thermostat": in each case the page "Reference temperature" appears.

In this page it is possible to enable the reading of a KNX probe that sends the measurement data to the thermostat through the communication object:

| <temperature> KNX Probe Temperature</temperature> | 2 Bytes   CW |
|---------------------------------------------------|--------------|

This object is to receive values of temperature from other devices

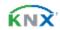

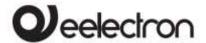

PD00E0xKNX - KNX PRESENCE DETECTORS RANGE - Handbook

Survellaince time for KNX probe (0=disabled) [min]

0..255 (min)

Whenever the thermostat receives valid data from the KNX probe, it considers this value in calculating the measured temperature and resets the internal timeout (monitoring time)

If the KNX probe is enabled, the monitoring time is used to check whether the additional temperature sensor periodically sends valid data to the thermostat. This mechanism avoids considering valid some data that can be hours or days old as would happen if, for example, the additional sensor does not work or the thermostat cannot receive data for a long period of time.

value for the additional surveillance time must be set which is more than double the period set for the cyclical sending of the additional sensor.

# 17. Thermostat

The temperature function can be configured as a thermostat to control the temperature of a room or area by driving heating or cooling equipment / air conditioning fan coils / valves or through commands on / off to heating /cooling elements such as radiators, heat pumps, split, etc. ..

Thermostat operates temperature in a range from -9.9 ° C to + 99.9 ° C with 0.1°C resolution. Setpoint values (including SETPOINT MODE) from the bus are accepted in a range from 10°C to 50°C

# Setpoint Settings

The control setpoint can be changed by bus in two different ways, via one of these objects:

## **HVAC Mode SETPOINT Mode**

The right policy to adopt depend from the device that acts as a master, a time thermostat, a control panel or a SW supervisor. Here the list of objects for changing the active mode or setpoint value by bus.

# SETPOINT Object

When "Thermostat control mode" parameter is selected with the value SETPOINT MODE, object HVAC Mode is no longer visible.

Each time the thermostat receives a value on object SETPOINT MODE (2 byte size), it is used as setpoint for temperature control.

# HVAC MODE obj. (switched heat / cool)

Using the HVAC MODE object (size 1 byte), it is possible to set the thermostat in one of the following modes: OFF; ECONOMY; STANDBY; COMFORT; each mode is associated with a setpoint set by an ETS

OFF mode is associated with the antifreeze setpoint in heating mode and at the high temperature protection set point in cooling mode.

# HVAC MODE obj. (automatic heat / cool)

Behaviour for this value of parameter "Thermostat control mode" is the same as above described but the switching from heating to cooling mode and vice versa is automatic. With this setting it is necessary to set an insensitive zone as in parameter "Dead zone".

Whenever temperature becomes greater than: Setpoint comfort heating + (Dead Band / 2) active control is cooling; when temperature becomes less than: Setpoint comfort cooling - (Dead Band / 2) active control is heating

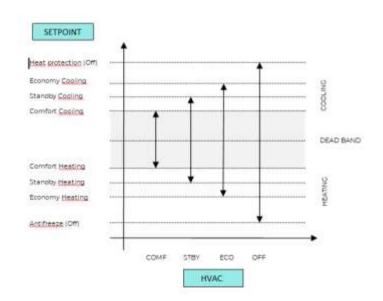

It is possible to set the comfort setpoint as the center of the dead band using the relative parameter; the comfort value is common to the heating and cooling mode

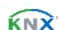

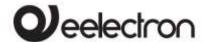

| KNX PARAMETER    | SETTINGS                         |
|------------------|----------------------------------|
| Comfort setpoint | Setpoint H/C<br>Dead band center |

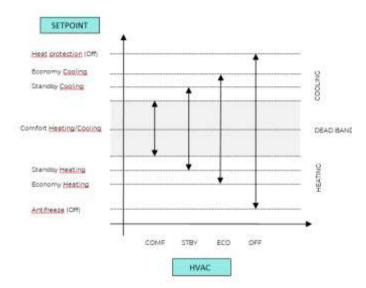

# SETPOINTCOMFORT, STANDBY, ECONOMY

These 2 byte objects are used to set the setpoint values for COMFORT, STAND-BY, ECONOMY mode. Whenever change, the setpoint are in saved in memory.

After download these setpoint are reset to values according to ETS parameter; on power up these object are set according to last values before power down.

Use these communication objects to change current setpoint for every HVAC Mode according to the current active control (heating or cooling)

| KNX PARAMETER         | SETTINGS        |
|-----------------------|-----------------|
| Action to execute for | modify relative |
| setpoint              | modify absolute |

If you set this parameter to " modify relative ", the thermostat will take into account the new value set but will still consider the setpoint set in ETS as a reference to determine the allowed variation range ( $\pm$  1,  $\pm$  2,  $\pm$  3, ...); choosing instead the value "absolute change" also this range will be recalculated.

| KNX PARAMETER                                                                                                    | SETTINGS                                                                                                    |
|----------------------------------------------------------------------------------------------------|----------------------------------------------------------------------------------------------------|
| Action to execute for                                                                                                    | Modify Relative                                                                                                    |
| setpoint                                                                                                    | Modify Absolute                                                                                                    |
|                                                                                                    | Relative                                                                                                    |
| 2 bytes Setpoint objects for mode                                                                                                    | 2 bytes Setpoint objects for adjustment                                                                                                    |
| Upon receipt of a new setpoint on this object, the user adjustment is recalculated, always taking into account the limits set in the thermostat.  If set in transmission, these objects send their actual value every time it changes     | In this object we can find the current value of the user adjustment set in the thermostat.  In the event that we want to reset the user's override, simply send 0 on that object.  If set in transmission, the object will notify any related user adjustment on the bus |
|                                                                                                    | on the bus                                                                                                    |
| Modify                                                                                                    | absolute                                                                                                    |
| 2 bytes Setpoint objects for mode                                                                                                    | for adjustment                                                                                                    |
| Upon receipt of a new setpoint on this object, the thermostat considers it as a new base setpoint  (warning, this means that the temperature limits that can be set in the thermostat are recalculated), and the user adjustment is reset | In this mode, the User Adjustment object is used to send a new current setpoint (absolute value) of the current mode to the thermostat, always taking into account the limits set in the thermostat with the parameter "adjustment allowed"                              |
|                                                                                                    | In transmission this object will not send anything on the bus                                                                                                    |

# **COMFORT Object**

COMFORT object (1 bit size) is visible only when "Thermostat control mode" parameter is selected with the value HVAC MODE.

When a telegram "I" is received thermostat goes in COMFORT mode (it applies for both heating and cooling)

On receipt of a telegram "0", thermostat returns to the mode set by HVAC MODE object.

COMFORT mode can be set also with timing: after a time set by a parameter thermostat returns in the previous mode.

| KNX PARAMETER          | SETTINGS                       |
|------------------------|--------------------------------|
| Comfort Object         | Time limited<br>Time unlimited |
| Comfort Overwrite Time | 1 255 (minutes)                |

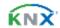

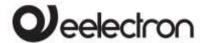

# Object ENABLE HEATING/COOLING

This object is present only in HVAC Mode automatic. If enabled, it allows you to enable or disable the heating or cooling mode.

| Enable Object                                                                                         | Cooling / Heating |  |
|----------------------------------------------------------------------------------------------------|-------------------|--|
| Allows you to select which mode you can enable / disable                                              |                   |  |
| State after download                                                                                  | disabled/enabled  |  |
| Determines whether after download the selected mode in the previous parameter is enabled or disabled. |                   |  |
| Activation telegram                                                                                   | telegram "0"/"]"  |  |
| Telegram to enable Cooling / Heating mode.                                                            |                   |  |

# Object LOCK HEAT/COOL

This object is present only in automatic mode. If enabled, it allows you to lock the heating or cooling mode in the current state.

| Lock Telegram               | telegram "0"/ telegram "1" |
|-----------------------------|----------------------------|
| Telegram to block the mode. |                            |

# WINDOW CONTACT Object

This object, if enabled, has higher priority than HVAC MODE, SETPOINT MODE, COMFORT objects. When a telegram is received ("0" or "1") on the

communication object WINDOW CONTACT thermostat enters a power saving mode:

BUILDING PROTECTION (if running in HVAC MODE) or Setpoint antifreeze /high temperature protection (if running in SETPOINT MODE)

If the telegram received indicates that the window is opened, thermostat change its mode or setpoint after 1 minute from the reception of the telegram.

When it receives a telegram corresponding to state "window closed" it restores the previous mode, always with a delay of 1 minute. The value of SETPOINT ADJUSTMENT (if enabled) is always restored.

# Object THERMOSTAT OFF

Object Thermostat OFF is used to stop the Temperature controller from Bus with a 1-bit telegram.

# SETPOINT ADJUSTMENT object

The object SETPOINT ADJUSTMENT allows you to temporarily change the setpoint value used by the thermostat applying an offset to the current value. If the thermostat is operating in "HVAC MODE" the offset value is applied from the time of receipt of a valid telegram on object SETPOINT ADJUSTMENT until this value does not change, even in case of change of the active mode (Comfort and Standby); when device enters Economy mode this value can be reset or not according to the parameter "Reset delta setpointon HVAC economy). Entering Building Protection mode the value of object SETPOINT ADJUSTMENT is forced to 0.

Similarly, if the thermostat is operating in SETPOINT MODE the offset value is applied also when the setpoint value received on this object changes.

# ACTUAL SETPOINT object

The ACTUAL SETPOINT object send the setpoint in use and is sent every time:

The value of HVAC mode object changes The value BASE SETPOINT changes The value of SETPOINT ADJUSTMENT object changes After download

One minute after power on

# Two points on/off

Control algorithm "2 points on / off" is used to control heating or cooling elements that can be controlled by switching on and off of the same elements, radiators, under floor heating with on-off valves, boilers, etc... When the thermostat switches to "winter mode" (heat mode) sends an off command on object ON/OFF COOLING and operates the control only through the object ON/OFF HEATING (the object ON/OFF COOLING is therefore not updated anymore until it returns in "cooling mode").

Therefore, in the transition from "winter" to "summer" mode sends an off command on ON/OFF HEATING commands and activates the control through the object ON/OFF COOLING

on/off control in heating mode:

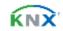

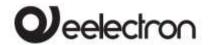

#### PD00E0xKNX - KNX PRESENCE DETECTORS RANGE - Handbook

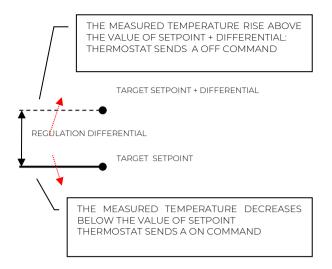

on/off control in cooling mode:

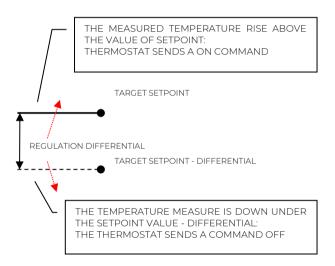

# Integral proportional control PWM

Integral proportional control with PWM is an algorithm that reduces the effects of hysteresis around the set point value by adjusting the controls on the values ranging from 0% to 100% where 0% means "control off" and 100% means "maximum control action".

Once a cycle time is defined the thermostat sets the actuator to ON for a fraction of the cycle time and OFF for the remaining part. Driving the actuator with the control value of 80% means that it is active (i.e., ON) for 80% of cycle time and OFF for the remaining 20%

| KNX PARAMETER                 | SETTINGS           |
|-------------------------------|--------------------|
| Cycle time (TCp)              | 10, 20, 30, 60 min |
| It defines the time interval. |                    |

## Proportional band (Bp)

1, 2, 3, 4, 5 °C

The proportional band BP is a range of temperatures between "Setpoint" and "Setpoint-Bp" in heating mode and between "Setpoint" and "Setpoint+Bp" in cooling mode, within this interval thermostat controls the temperature using the proportional algorithm; outside It drives actuator always in ON or OFF.

When temperature is inside this range device wait the end of the cycle time before calculating the duty cycle of the next cycle.

When temperature is outside of this range: below "Setpoint-Bp" in heating mode or above "Setpoint+Bp" in cooling mode it starts a new cycle as soon as temperature enters the Bp

| Integration time (Ti)        | 5 250 min |
|------------------------------|-----------|
| Defines the integration time |           |

# Integral proportional contr. continuous

This setting is very similar to "Integral proportional control with PWM" in terms of algorithm and parameters. This mode uses a 1 byte object (% value) to send the command on the bus.

# Fan coil on/off

Fan coil is a device that controls the flow of cooling / heating liquid driving a valve (2-pipe fan coil) or two valves (4-pipe fan coil).

Liquid exchanges heat/cool with the environment through a ventilation system controlled by a fan. The fan is driven by an engine that typically has 3 windings that can be enabled at 3 distinct speeds.

Control logic for a 3-speeds fan coil in heating:

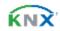

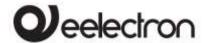

## When temperature increasing:

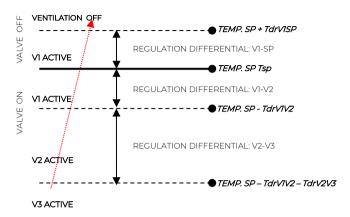

#### When temperature decreasing:

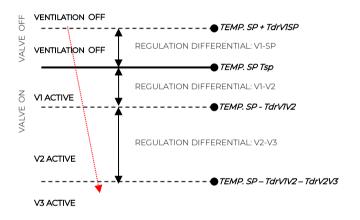

#### Where:

Tsp:: Target setpoint temperature

 $T_{drVISP}$  : regulation differential in heating for VI-SP  $T_{drVIV2}$  : regulation differential in heating for VI-V2  $T_{drV2V3}$  : regulation differential in heating for V2-V3

# Control logic for a 3 speed fan coil in **cooling**: When temperature decreasing

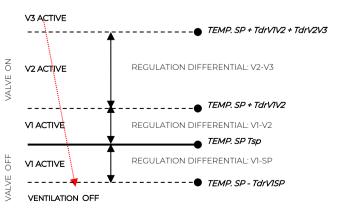

#### When temperature increasing

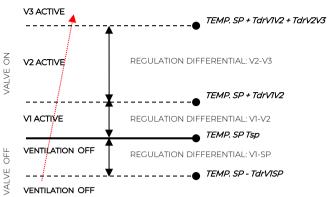

#### Where:

Tsp: Target setpoint temperature

T<sub>drVISP</sub> : regulation differential in cooling for V1-SP T<sub>drVIV2</sub> : regulation differential in cooling for V1-V2 T<sub>drV2V3</sub> : regulation differential in cooling for V2-V3

# Manage valve independently

In Fan coil on / off mode it is possible to have the opening or closing of the valve independent from switching on or off the speeds by setting the parameter "manage valve independently". This makes valve adjustment differentials visible and can be set different from those set for speeds. The valve can therefore be kept open even when the fans are stopped.

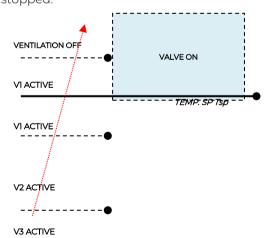

The shaded area represents the temperature range defined by the "heating control differential ON" parameter in case of increasing temperature. When the temperature decreases, the "heating control differential ON" parameter defines the valve hysteresis.

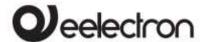

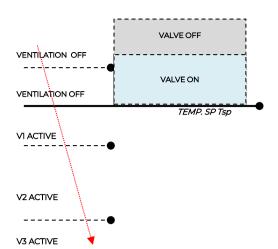

# Fan coil control PI

Logic and parameters are the same used in On/off with PWM control mode; the difference is that now the proportional value is sent to the bus via a 1 byte object format as a % value from 0% to 100%.

This mode is useful to control fan coils (selecting 2 or 4 pipes) or generic proportional actuators as valve drivers only linking the 1 byte communication object and avoiding to link the valve objects.

#### CONTINUOUS CONTROL object

This 1 Byte object send % control value to actuator.

#### Additional valve

In fan coil mode it is possible, in 4 pipes systems to enable an additional valve object.

This object is used when the thermostat has to manage 2 different systems, one in heating and one in cooling.

Suppose to have a system when floor heating is required in heating mode and a 3-speeds fan coil system is required in cooling mode.

To manage this system it is necessary to:

- Set parameter "Thermostat option > use thermostat to control fan coil" = yes
- Set parameter "Fan coil ON OFF control>Enable fan speed on" or "Fan coil continuous control > Enable fan speed on" =cooling
- Set parameter "Fan coil ON OFF control > System type" or "Fan coil continuous control > System type" = 4 pipes
- Set parameter "Enable additional valve"=enabled

- Set parameter "Additional valve>Enable valve when" = heating
- Set parameter "Additional valve>Control algorithm"
   according to your system request.

# Additional valve 6 ways

The additional valve also manages commands for 6-way valves in which the control value from 0% to 100% defines both the percentage of valve opening and the passage of hot or cold fluid.

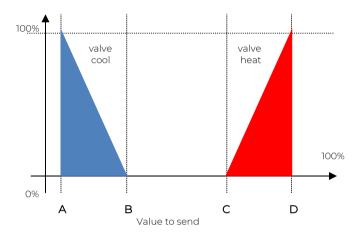

| KNX PARAMETER                                                                                                    | SETTINGS                        |  |
|----------------------------------------------------------------------------------------------------|---------------------------------|--|
| Percentage 100% cool                                                                                                    | 0% ÷ 30%                        |  |
| Value to be sent to bring t position [point A on the diag                                                                        | he cold valve to 100% open ram] |  |
| Percentage 0% cool                                                                                                    | 23% ÷ 53%                       |  |
| Value to be sent to bring the cold valve in closed position (0% open) [point B of the diagram]                                   |                                 |  |
| Percentage 0% heat                                                                                                    | 47% ÷ 77%                       |  |
| Value to be sent to bring the hot valve to the closed position (0% open) [point C of the diagram]                                |                                 |  |
| Percentage 100% heat                                                                                                    | 70% ÷ 100%                      |  |
| Value to be sent to bring the hot valve to 100% open position [point D on the diagram]                                           |                                 |  |
| Value to send for valve fully closed                                                                                             | 36% ÷ 66%                       |  |
| Value to be sent to bring both the cold and hot valves to<br>the fully closed position. [area of the diagram between B<br>and C] |                                 |  |

For the additional valve, in 6-way mode, it is possible to define different control differentials around the setpoint value as shown below:

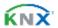

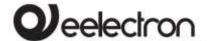

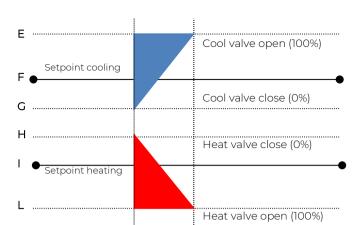

This makes it possible to adjust the opening and closing of the additional valve independently of the speed control (for example, once the setpoint has been exceeded, a maintenance action can be taken keeping the valve open again without activating the speeds)

| KNX PARAMETER                                                      | SETTINGS   |  |
|--------------------------------------------------------------------|------------|--|
| Regulation differential valve 0%                                   | 0°C ÷ 5 °C |  |
| Defines the width of the F-G bands for cooling and H-I for heating |            |  |
| Regulation differential valve 100%                                 | 0°C ÷ 5 °C |  |
| Defines the width of the E-F bands for cooling and I-L for heating |            |  |

# Force fan coil speed

In fan coil operation (in 1-bit or 1-byte mode), you can force the use of just one speed and bypass the automatic speed selection. This mode is useful, for example, in small rooms such as hotel rooms, for example or in any case where the fan speed may bring noise. To activate forcing, you must act on the 1-bit object that selects AUTO / MAN and then on the object that activates the desired speed (3x1 1-bit object or 1 object at 1-byte in% mode)

# Ventilation mode

When using fan coil, you can also activate "fan" or "ventilation" mode. In this mode, the fan coil will never turn off the fan even when, after reaching the desired setpoint, the heat / cool valve closes. To select the fan speed used in ventilation mode the "force fan speed object" must be set, in fact in AUTO mode the ventilation stops when setpoint is reached. It is also possible to make the "ventilation" mode always active without having to turn it on / off via a communication object.

# 2nd Stage Object

The 2nd Stage object is an additional control object for the regulation of a second heating or cooling equipment; a 1-bit or 1-byte control can be set for this object; if the control is a byte it is possible to set PI control (Proportional Integral). With the "Bandwidth" parameter you set how much the current setpoint is shifted to manage the switching on and off of the equipment controlled by the 2nd stage object. For example, if the setpoint is 20 ° C and "Bandwidth" is set = 1 then the setpoint for the part controlled by the 2nd stage object will be 20-1 = 19 ° C; vice versa if "Bandwidth" is = -1 then the 2nd stage setpoint will be 20 - (-1) = 20 + 1 = 21 ° C.

If the equipment controlled by 2nd Stage is a 1,2 or 3-speed fan coil it is suggested to set the 2nd stage as 1 Byte and to send the control value % in the logic called "proportional speed/fancoil conversion" to have 1 bit output objects for the 3 speeds.

# Temperature probe failure / out of range measurement

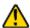

If the temperature probe is disconnected or in short circuit the control action is interrupted and the controlled actuators are switched off.

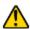

The value of temperature sent on the bus in case of probe disconnection or short circuit or for out of range measured value is 0 °C (according to KNX DPT\_Value\_Temp 9.001)

#### Temperature alarm object

Alarm objects are available for each thermostat and for each temperature probe; in case of probe failure or out of range measurement, a telegram with value "1" is sent to the bus on a 1-bit communication object; as soon as the temperature sensor is operating again, the value "0" is transmitted.

To correctly manage the internal or rear sensor or KNX sensor via bus, refer to the following configuration modes:

# CONFIGURATION MODE 1

Probe connected to input 3

if the temperature probe is disconnected or short-circuited, the monitoring action is interrupted, and the controlled actuators are deactivated.

probe / short circuit disconnection / out of range measurement:

Obj "Temperature" is not send

Obj "Alarm" send "1"

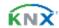

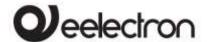

#### **CONFIGURATION MODE 2**

#### Only KNX temperature via bus

The KNX probe is read considering the last value received on the Obj "KNX probe temperature".

If the KNX probe value is out of range or the monitoring time expires:

Obj "Alarm" send "1" until KNX temperature is received again.

#### CONFIGURATION MODE 3

Mix of probe connected to input and KNX temperature via bus

The KNX probe is read by considering the last value received on the OBJ "KNX temperature probe".

The value of the temperature sent on the bus is the weighted average between the values of the front probe and KNX.

If the value of the KNX probe is out of range or the monitoring time expires without having received any message, the thermostat starts by considering only the other probe until it receives a new valid value from the KNX probe; in this case the bus value is again considered.

#### **CONFIGURATION MODE 4**

Probe connected to input 3 with smart sensor SM03E01ACC

if the smart sensor is disconnected or it's impossible to establish any communication between Smart sensor and presence sensor then:

Obj "Temperature" is not send

Obj "Alarm" send "1"

# 18. Thermostat behavior on bus failure, recovery and download

# Behavior on bus voltage failure

On failure of bus voltage no actions are executed by the device; behavior of controlled actuators must be set using their own parameters.

# Behavior on bus voltage recovery

On bus voltage recovery all the communication objects are set to 0 except for objects for which a parameter is defined for the initial value; thermostat keeps these values in memory and restore them after recovery:

- Heat / Cool mode
- HVAC Mode
- Base Setpoint
- Setpoint Adjustment

- Force value in manual mode
- Ventilation

Control values (i.e. commands to actuators) are calculated using actual setpoint and temperature.

 $\Lambda$ 

After power on device recalculates the commands to actuators and switch them on,

if necessary, otherwise does not carry out any action; you are recommended to set the behaviour of actuator in order to switch the heating / cooling equipment off after bus power on.

#### Behaviour on ETS Download

After download it's possible to set initial value of:

- Heat / Cool mode
- HVAC Mode
- Ventilation

For other communications objects the behavior is identical to bus voltage recovery.

# Wrong application download

If the wrong ETS application is downloaded, then KNX/EIB led starts blinking and device is not operative on the bus. A power reset must be done or the correct ETS application must be downloaded.

# 19.Logics

The logic functions are organized into groups of 3 objects: 2 inputs and 1 output, except the one called "logic expression" that will be described later. The scheme of logics is as follows:

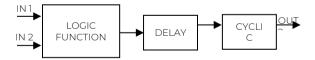

#### Inputs

Input datatypes can be bit, byte, float etc according to the selected logic.

IN1 is always present. IN2 maybe unused (or hidden directly by ETS).

# Delay

The logic output can be delayed according to the ETS parameter, if a new value is received, the output is overwritten and the delay reset.

#### Cyclic

The delayed output can be retransmitted n times according to ETS parameters

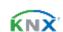

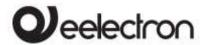

#### PD00E0xKNX - KNX PRESENCE DETECTORS RANGE - Handbook

# Logic function

Logic function type is defined by an ETS parameter; here the list of functions:

| FUNCTION NAME          | DESCRIPTION                                                   |
|------------------------|---------------------------------------------------------------|
| Disabled               | The logic block is disabled, no                               |
|                        | parameter / object is visible. Only delay and retransmission. |
|                        | IN1 is a bit.                                                 |
| bit no transfer        | IN2 is disabled.                                              |
|                        | OUT is a bit.                                                 |
| _                      | Only delay and retransmission.  IN1 is a byte.                |
| byte no transfer       | IN2 is disabled.                                              |
|                        | OUT is a byte.                                                |
|                        | OUT = NOT IN1<br>IN1 is a bit.                                |
| bit NOT                | IN2 is disabled.                                              |
|                        | OUT is a bit.                                                 |
|                        | OUT = IN1 AND IN2                                             |
| bit AND                | IN1 is a bit<br>IN2 is a bit                                  |
|                        | OUT is a bit.                                                 |
|                        | OUT = IN1 OR IN2                                              |
| bit OR                 | IN1 is a bit<br>IN2 is a bit                                  |
|                        | OUT is a bit.                                                 |
|                        | OUT = NOT (IN1 AND IN2)                                       |
| bit NAND               | IN1 is a bit<br>IN2 is a bit                                  |
|                        | OUT is a bit.                                                 |
|                        | OUT = NOT (IN1 OR IN2)                                        |
| bit NOR                | IN1 is a bit                                                  |
|                        | IN2 is a bit<br>OUT is a bit.                                 |
|                        | OUT = IN1 XOR IN2                                             |
| bit XOR                | IN1 is a bit                                                  |
|                        | IN2 is a bit<br>OUT is a bit.                                 |
|                        | OUT = NOT (IN1 XOR IN2)                                       |
| bit XNOR               | IN1 is a bit                                                  |
|                        | IN2 is a bit OUT is a bit.                                    |
|                        | 2 ETS parameters: BYTE_0, BYTE_1.                             |
|                        | When 0 is received, BYTE_0 is sent.                           |
| bit to byte conversion | When 1 is received, BYTE_1 is sent.  IN1 is a bit.            |
|                        | IN1 is a bit. IN2 is disabled.                                |
|                        | OUT is a byte.                                                |
|                        | 1 ETS parameter: BYTE_V. When a value equal to BYTE_V is      |
|                        | received then a telegram 0,1, or                              |
|                        | nothing is sent.                                              |
| byte to bit conversion | When a value different from BYTE_V                            |
|                        | is received then a telegram 0,1, or nothing is sent           |
|                        | IN1 is a byte.                                                |
|                        | IN2 is disabled.                                              |
|                        | OUT is a bit.  1 ETS parameter: BYTE_V.                       |
|                        | When a value less or equal to                                 |
|                        | BYTE_V is received then a telegram                            |
|                        | 0,1, or nothing is sent.  When a value greater than BYTE_V    |
| byte threshold         | is received then a telegram 0,1, or                           |
|                        | nothing is sent                                               |
|                        | IN1 is a byte.<br>IN2 is disabled.                            |
|                        | OUT is a bit.                                                 |
| 21                     | 1576                                                          |
| 2 byte float threshold | 1 ETS parameter: 2BYTE_F.                                     |

|                                            | When a value less or equal to 2BYTE_F is received then a telegram 0,1, or nothing is sent. When a value greater than 2BYTE_F is received then a telegram 0,1, or nothing is sent IN1 is a 2 bytes float. IN2 is disabled. OUT is a bit.                                                    |
|--------------------------------------------|----------------------------------------------------------------------------------------------------|
| 4 byte float threshold                     | 1 ETS parameter: 4BYTE_F. When a value less or equal to 4BYTE_F is received then a telegram 0,1, or nothing is sent. When a value greater than 4BYTE_F is received then a telegram 0,1, or nothing is sent INI is a 4 bytes float. IN2 is disabled. OUT is a bit.                          |
| proportional fancoil                       | This logic is to have a thermostat where you can set Temperature, Setpoint and Mode (Heat or Cool) and it calculates the output value % and send it on the bus with 1 Byte Object. Parameters are: Dead Band; Proportional band; control type (P or PI); system type (I valve or 2 valves) |
| proportional / speed<br>fancoil conversion | This logic is to convert a 1 byte value % (given by a thermostat) into a 3x1 bit object speed control value to manage fan coils.  By setting the parameter "proportional conversion" it can be also a conversion from 3x1-bit object speed into a 1 byte object value %                    |
| dew point humidistat                       | This logic is to calculate the dew point given relative humidity , temperature,                                                                                                    |
| surveillance                               | This logic allows to monitor an object via BUS via a status object and send an alarm telegram in case of non-reception.                                                                                                    |
| expression                                 | See next paragraph                                                                                                    |

#### Expression

Logic expression can be used to implement custom logic and arithmetic operation between values received on the KNX bus.

The logic expression has 5 objects: 4 inputs and 1 output. The scheme of logic expression is as follows:

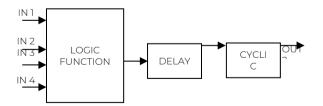

## Inputs (A, B, C, D) and output (OUT) objects

The datapoints can be configured through an ETS parameter:

- bit
- · unsigned byte
- signed byte
- unsigned 2 bytes
- signed 2 bytes
- float 2 bytes (eg. temperature, humidity, ...)
- unsigned 4 bytes

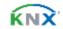

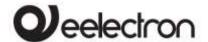

- signed 4 bytes
- float 4 bytes (eg. power, energy, ...)

#### Expression

Configurable through an ETS parameter of 16 (maximum) character string. The output of the logic is the arithmetic evaluation of this expression. Inputs objects can be accessed through their letters (A, B, C, D), the result is sent to the delay block.

## Permitted operands:

"+" arithmetic sum

"-" arithmetic subtraction

arithmetic multiplication

arithmetic division

"&" logic AND
"|" logic OR
"^" logic XOR
"!" logic NOT
">" greater than
"<" less than
"=" equal to

"?" ":" ternary conditional grouping operands

# Ternary conditional:

<condition> ? <expression1> : <expression2>
Where:

condition is the expression to be evaluated.
expression1 is evaluated when condition is TRUE
expression2 is evaluated when condition is FALSE
expression1 or expression2 can be "N" when "no
expression has to be evaluated"

# Expression examples:

"(A+B+C)/3" calculate the mean of the A, B, C

objects

"A\*9/5+32" convert object A Celsius degrees to

Fahrenheit degrees

"A\*1000" convert object A KW to W "A\*3.6" convert object A m/s to Km/h

- Quotation marks must not be included in expressions
- If wrong or unrecognized characters are used in expression then it will be not processed and discarded..

# 20. Circadian rhythm function

The circadian rhythm function allows you to perform continuous color temperature control with lamps that manage the color temperature or, more simply, the Warm and Cold components of the white light. This management is called HCL (Human Centric Light). This function is available on the devices in the STANDARD, HIGH BAY, MULTI and SPACE versions.

# The working principle

The principle of HCL lighting management is to provide human-friendly room lighting that differs according to the time of day. the mix of warm and cold light (dynamic white) must follow the biological rhythm of the people who live or work in the rooms.

# Pratically

The sensor uses the date and time information that must be provided by bus; using this information, the sensor imposes, based on the parameters chosen by the user, the color temperature of the lamps considering the contribution of natural external light entering the room and the current time, practically which point is now in the circadian cycle.

The following parameters are present in the "General Parameters" page

| KNX PARAMETER                                                                                                    | SETTINGS                                       |  |
|----------------------------------------------------------------------------------------------------|------------------------------------------------|--|
| Date Time Format                                                                                                    | DateTime (1x8 Bytes) Date and Time (2x3 Bytes) |  |
| Defines the desired format for updating the date and time on the sensor.                                                |                                                |  |
| Timezone is                                                                                                    | GMT + Offset<br>GMT - Offset                   |  |
| Timezone Offset hours 0 11                                                                                              |                                                |  |
| Timezone Offset minutes 0, 15, 30, 45                                                                                   |                                                |  |
| These 3 parameters define the time zone in which you are located (including any offsets <1 hour); as we will see later, |                                                |  |

located (including any offsets <1 hour); as we will see later, the correct setting of this parameter also allows you to manage on / off events associated with sunrise and sunset times for a certain date in a certain position on the globe (Astronomical clock).

| Request time on power ON                                  | no/yes |  |
|-----------------------------------------------------------|--------|--|
| Forces the sensor to request the day/hour data on the bus |        |  |
| after a restart.                                          |        |  |

On the ETS page called "Circadian Rhythm" and in its subpages you can set the parameters of the light control

The first selection to be made requires the choice between "normal circadian rhythm" and "forced circadian rhythm".

Some parameters are common to the 2 modes such as:

| KNX PARAMETER                                                                                                    | SETTINGS                           |  |
|----------------------------------------------------------------------------------------------------|------------------------------------|--|
| Elevation curve                                                                                                    | wide/fast<br>normal<br>narrow/slow |  |
| Defines the duration of the transition phases between<br>sunrise-noon-sunset, wide/fast curve refers to a fast<br>transition; narrow/slow curve refers to a slow transition. |                                    |  |
| Output mode Warm/cool lamp RGB R+G+B                                                                                                    |                                    |  |

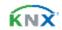

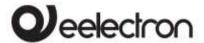

| PDOGEOX                                                   | KNX – KNX PRESENCE DETEC | . IORS RANGE – Handbook |
|-----------------------------------------------------------|--------------------------|-------------------------|
|                                                           |                          |                         |
| warm/cold lamp: use when lamps have 2 different ballasts, | ΚΝΧ ΦΔΦΔΜΕΤΕΦ            | SETTINGS                |

l per component. RGB: use when the lamps can manage l single command that imposes the color temperature. R + G + B: use when the lamp manages the 3 R+G+B

components as separated

Output cyclic send time from 0 to 2 h

Defines whether there is a cyclical sending to impose light

on the lamp

Output send on variation from <1% to 7%

Defines what is the minimum difference in brightness.

that triggers the setting of a new value for the lamp

The normal circadian rhythm requires to enter in ETS

The normal circadian rhythm requires to enter in ETS data relating to the position of the terrestrial globe (latitude and longitude) whose light conditions are to be simulated. You can directly enter the coordinates (expert mode) or use the simplified setting mode; for example, if you want to recreate the light conditions present at the equator in a different place (for example Legnano (MI) - Italy) you will choose Latitude = "equator" and Longitude = 8.92 (the longitude of Legnano).

| KNX PARAMETER                                                                                                    | SETTINGS                                                    |  |
|----------------------------------------------------------------------------------------------------|-------------------------------------------------------------|--|
| Latitude                                                                                                    | Equator<br>Tropic of Cancer<br>Tropic of Capricor<br>expert |  |
| Select a standard latitude or                                                                                                    | a location of your choice                                   |  |
| Longitude                                                                                                    | -90 +90                                                     |  |
| Select the longitude of the place where the device is commissioned                                                                                    |                                                             |  |
| Telegram for Daylight<br>Saving Time activation                                                                                                    | telegram "0" / "1"                                          |  |
| The change from summer time to solar time and vice versa is imposed with a 1 bit telegram.                                                            |                                                             |  |
| Daylight Saving Time after download                                                                                                    | not active / active                                         |  |
| Daylight Saving Time shift<br>[*10min]                                                                                                    | 112                                                         |  |
| These parameters define the use of summer time if present.                                                                                            |                                                             |  |
| Telegram for sunrise event telegramma "0" / "1"                                                                                                    |                                                             |  |
| Sunrise event time adjustment [min]                                                                                                    | -128 +127                                                   |  |
| Sunset event time adjustment [min]                                                                                                    | -128 +127                                                   |  |
| These parameters define the actions related to the sunrise and sunset events and the relative deviation (typical application: garden lights on / off) |                                                             |  |

The forced circadian rhythm requires to enter in ETS data relating to the duration and composition of an ideal day: a forced day. The forced rhythm repeats the same day / night cycle in the same way, this cycle can also have a duration different from 24 hours and the duration of the day and night are freely configurable.

| KNX PARAMETER                                                                                                 | SETTINGS                         |
|----------------------------------------------------------------------------------------------------|----------------------------------|
| Restart day telegram                                                                                          | telegram "0" / "1"               |
| The forced day restart can telegram, with the value "0" of                                                    | be triggered with a 1 bit or "1" |
| Restart automatically                                                                                         | no/yes                           |
| Choosing "yes" at the end of the forced day a new forced day is restarted                                     |                                  |
| Day duration: hours                                                                                           | 031                              |
| Day duration: minutes                                                                                         | 059                              |
| Sunrise : hours                                                                                               | 031                              |
| Sunrise. minutes                                                                                              | 059                              |
| Sunset : hours                                                                                                | 031                              |
| Sunset: minutes                                                                                               | 059                              |
| Current time after download hour                                                                              | 031                              |
| Current time after download minutes                                                                           | 059                              |
| With the parameters listed above you set the duration of<br>the forced day and the time of sunrise and sunset |                                  |

# Set color temperature

The color temperature control must be done taking into account the type of lighting fixtures that are going to be controlled and the characteristics of warm white and cold white which can be different from lamp to lamp.

| KNX PARAMETER                                                                                                    | SETTINGS   |  |
|----------------------------------------------------------------------------------------------------|------------|--|
| Warm (minimum) color temperature                                                                                             | 500 3500   |  |
| Cool (maximum) color temperature                                                                                             | 3500 6500  |  |
| Forced color temperature after download                                                                                      | 500 6500   |  |
| These parameters set the characteristics of the lamp (check the lamp datasheet) and the color temperature value at download. |            |  |
| Maximum negative color adjustment [*10K]                                                                                     | 0 255      |  |
| Massima variazione positiva di colore [*10K]                                                                                 | 0255       |  |
| Color adjustment after download                                                                                              | -127 + 128 |  |
| These parameters set the limits of manual adjustment that can be made on the color temperature with a 4-bit dimming object.  |            |  |
| Telegram for automatic color temperature telegram "0" / "1"                                                                  |            |  |
| Defines the value of the 1-bit telegram which changes the color temperature control from manual to automatic (the            |            |  |

opposite value set the manual control)

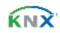

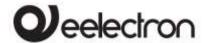

| Reset color adjustment                                | temperature<br>on | no/ves             |
|-------------------------------------------------------|-------------------|--------------------|
| enable/disabl                                         |                   | , 5                |
| Reset color                                           | temperature       |                    |
| adjustment                                            | on                | no/yes             |
| auto/manual                                           | change            |                    |
| Color                                                 | temperature       | telegram "0" / "1" |
| adjustment r                                          | eset telegram     | telegram 0 / 1     |
| These parameters define whether the page of varieties |                   |                    |

These parameters define whether the manual variation imposed on the color temperature should be maintained or not.

# Set brightness

As for the color temperature, parameters are available for setting the brightness, intended as a percentage control value of the lighting fixtures.

Similarly to what was previously seen, for the color temperature it is possible to set minimum (sunrise) and maximum (noon) brightness values; apply manual changes to the set value, switch from automatic to manual control.

# 21. Virtual holder

Virtual holder is activated by enabling corresponded parameter in page "General Settings".

The application field is typically the hotel room where, by using this feature, you can remove the Holder for access control.

This logical module provides a set of parameters and communication objects that, suitably configured, allow you to set up whether or not a person is occupying the room.

#### Definitions:

**VH** = Virtual Holder

**CO** = Communication Object

IN = CO receiving telegram from the bus

**OUT** = CO sending telegram on the bus

**Welcome** = event triggered when someone enters the room which was not occupied

**Goodbye** = event triggered when the room goes in status "unoccupied"

## How it works

When one or more people enter the room, that event is recognized by the door opening and if, after it is closed, the customer's presence is still identified, then the logical module decides that the client is in the room otherwise it determines that he is out of the room. The minimum set of sensor requested for this logic to work properly is:

 one door contact for each door of the room, this contact must be detected by a KNX device in order to send on the bus the value "0" when door is closed and value I when door is opened at least one presence detector for each area; this
presence detector can be KNX or conventional
with dry contact output to be connected a KNX
input. This device must send on the bus the value
"1" when presence is detected and value 0 when
presence is not detected.

# Communication Objects

| <vh> Room Booked</vh>                                                                                                    | IN        | 1 bit   |
|----------------------------------------------------------------------------------------------------|-----------|---------|
| By setting this CO to "1" the status of the VH is set to "room booked"; when set to "0" the status is "room not booked".                                                                                                    |           |         |
| The VH module can have different behaviour if the room is booked or not; default value for this status can be set                                                                                                    |           |         |
| using the "Booked state after downloa                                                                                                    | ıd" param | neter.  |
| <vh> Signal for guest (Type1)</vh>                                                                                                    | IN        | 1 bit   |
| <vh> Signal for service (Type2)</vh>                                                                                                    | IN        | 1 bit   |
| <vh> Signal for maintenance (Type3)</vh>                                                                                                    | ZI        | 1 bit   |
| This COs can be used to communicate to the VH module who is entering the room. This can be achieved by using a KNX Access Control Reader ( <i>Synchronicity</i> by eelectron) or by interfacing other access systems with KNX bus |           |         |
| <vh> Presence for guest (Type1)</vh>                                                                                                    | OUT       | 1 bit   |
| <vh> Presence for service (Type2)</vh>                                                                                                    | OUT       | 1 bit   |
| <vh> Presence for maintenance (Type3)</vh>                                                                                                    | OUT       | 1 bit   |
| This COs can be used to send from VH module information about who entered the room to a supervisor or similar sw.                                                                                                    |           |         |
| <vh> Remote Inputs Enabled (Global Enable)</vh>                                                                                                    | IN        | 1 bit   |
| See paragraph Remote Sensor inputs                                                                                                    | (Global E | nable). |

| VIII Remote imputs Lilabled                          | 1114      | l Dir   |
|------------------------------------------------------|-----------|---------|
| (Global Enable)                                      |           |         |
| See paragraph Remote Sensor inputs                   | (Global E | nable). |
| <vh> Presence Output</vh>                            | OUT       | 1 bit   |
| This CO send "1" when someone is detected inside the |           |         |
|                                                      |           |         |

room (presence) and "0" when nobody is detected inside the room and the "presence wait time" has expired (absence).

VH> HVAC Output

OUT 1 byte

| l | This CO is used to send HVAC commands in event of      |
|---|--------------------------------------------------------|
| l | presence and absence. Commands can be set different if |
| l | the room in booked or not and if the person who enter  |
| ı | the room is quest service or maintenance               |

 <VH> Additional Output
 OUT
 1 byte

 This CO is used to send commands in event of presence

and absence. Commands can be set different if the room in booked or not and if the person who enter the room is guest, service or maintenance.

# Parameters - General

| KNX PARAMETER      | SETTINGS          |
|--------------------|-------------------|
| Presence wait time | 1 min to 3 hours  |
| T1:                | " ( ) 1 ) ( ) 1 1 |

This parameter set the "wait time" for the VH module. The "wait time" is the time triggered by the opening and consequent closing of the door. During this time the room is in "wait" mode and after this can go in "occupied" or "non occupaied" status.

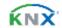

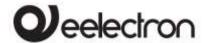

#### PD00E0xKNX - KNX PRESENCE DETECTORS RANGE - Handbook

Use values for this parameter that are not too small to avoid not recognizing people in the room and not too big to avoid to kkep room service active for too long after customers leave.

| Cyclic presence send time | No cyclic send, 1 min to 1 hour |
|---------------------------|---------------------------------|
| 01: 1 1/11 D              |                                 |

Object <VH> Presence Output can be send cyclically if this parameter is set different from "No cyclic send".

# Presence sensor OFF latency 10 to 63 sec.

This parameter is related to the time set on the presence detector. The most of presence detectors keep the presence status for a configurable amount of seconds; set this parameter to the same value. It's recommended to set this time duration at the minimum.

If the presence detector is a conventional one (dry contact output connected to a KNX input) this time duration is the relay time. If the knob of the conventional presence detector is set to 10 sec. then set this parameter to 10 sec. as well.

| Send    | welcome      | on | do not send / send |
|---------|--------------|----|--------------------|
| unexpec | ted presence |    | do not send / send |

This parameter defines the behaviour when the VH module detects a presence inside the room and is in "not occupied" status (unexpected presence). It's possibile to send or not the welcome event.

| send or not the welcome event.                                |                            |  |
|---------------------------------------------------------------|----------------------------|--|
| Global enable state after download                            | disabled / enabled         |  |
| See paragraph Remote Senso                                    | or inputs (Global Enable). |  |
| Booked status after download                                  | not booked / booked        |  |
| Set the initial value for the object <v h=""> Doom Booked</v> |                            |  |

| Set the initial value for the object <vh> Room Booked</vh>    |                      |  |
|---------------------------------------------------------------|----------------------|--|
| Absence with door open (deny=if door open presence is active) |                      |  |
| This parameter defines the                                    | behavior when the VH |  |

This parameter defines the behavior when the VH module detects the open port. If the door remains open longer than the wait time, this parameter defines whether to keep the room in "occupied" state or not.

| Additional output type | value 0-255<br>value 0-100% |
|------------------------|-----------------------------|
|                        | scene                       |

It is possible to enable an addititional CO to transmit on the bus a command linked to presence or absence events.

# Parameters - Remote inputs

In this page the installer must set which type of sensor are linked to the VH module

| KNX PARAMETER                                                                                                    | SETTINGS                                    |
|----------------------------------------------------------------------------------------------------|---------------------------------------------|
| Remote input <x></x>                                                                                                  | disabled<br>door<br>presence<br>bus sniffer |
| disabled:non used door: set this option if the communication object <vh> Remote Input x Door is linked to a door</vh> |                                             |

presence: set this option if the communication object <VH> Remote Input x Presence is linked to a presence detector KNX communication object.

Bus sniffer: set this option if the communication object <VH> Remote Input x Sniffer is linked to a generic CO used in the room.

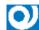

# Usage of the Bus Sniffer Option.

When a person occupies a room interacts with it. Turning on or off a light in the main room or in the bathroom gives indication of the presence of people inside the room. To reduce the risk of not correctly identifying the "occupied room" status, it is recommended to connect a "bus sniffer" input to all the 1 bit objects that can be sent to the bus only by the presence of a person in the room such as bathroom or mirror lights or window contact or bedside light, etc ....

## WARNING ON REMOTE INPUT <X> CO

aRemote Input CO (type **door**) must be connected only to one single door contant on/off telegram;

- a Remote Input CO (type presence) must be connected only to one single device with presence on/off telegram;
- a Remote Input CO (type **bus sniffer**) can be connected to more than one devices.

|             | disabled |
|-------------|----------|
| Local input | door     |
|             | presence |

Local input can be connected either to a door contact or conventional presence detector; by setting this input as "digital input" and "activation press/release" it's possibile to send also telegram on the KNX bus for other purpouses.

# Remote Sensor Inputs (Global Enable)

This CO is used when you need to consider 2 adjacent rooms as separated or joined as if they were a single room (suite room).

This possibility must be considered during installation, so communication objects must be connected as described below if you want to switch runtime from one configuration (2 single rooms) to another (one double room) and vice versa.

To handle this situation both "Virtual Holder" modules of the 2 single rooms must be activated and configured.

The principle is to connect the sensors (door, presence and sniffer) of room 1 to room 2 and vice versa; however, the "Subordinate to Remote Inputs Enable" parameter for each single Remote Input should be properly configured.

For sensors located in Room 1, this parameter must be set to "not subordinate" on room 1 "Virtual Holder" while should be "subordinated" to room 2 Virtual Holder

The same principle must be applied to room 2 sensors that are "subordinate" only for the connections to room 1

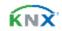

contact KNX input.

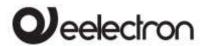

Setting the value "I" on the "Remote Inputs Enable" object for the "Virtual Holder" of each room each module will consider all sensors connected to it; by setting this CO to "O" each "Virtual Holder" only

considers the sensors connected to its "remote inputs" set as "not subordinate"
For a connection diagram of this function see Fig. 2.

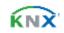

# DIAGRAM OF LOGICAL CONNECTIONS FOR VIRTUAL HOLDER LOGIC MODULE

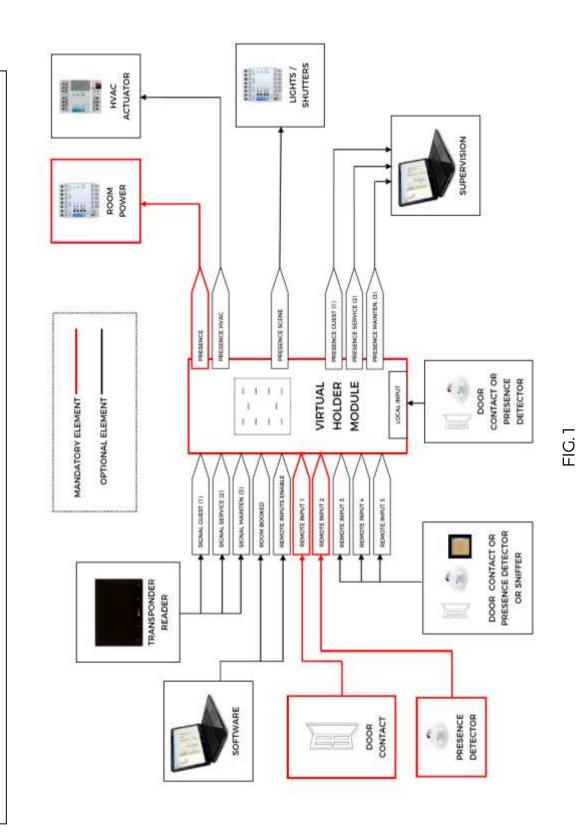

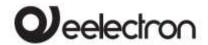

# DIAGRAM OF LOGICAL CONNECTIONS FOR REMOTE SENSOR INPUT ENABLE (GLOBAL ENABLE)

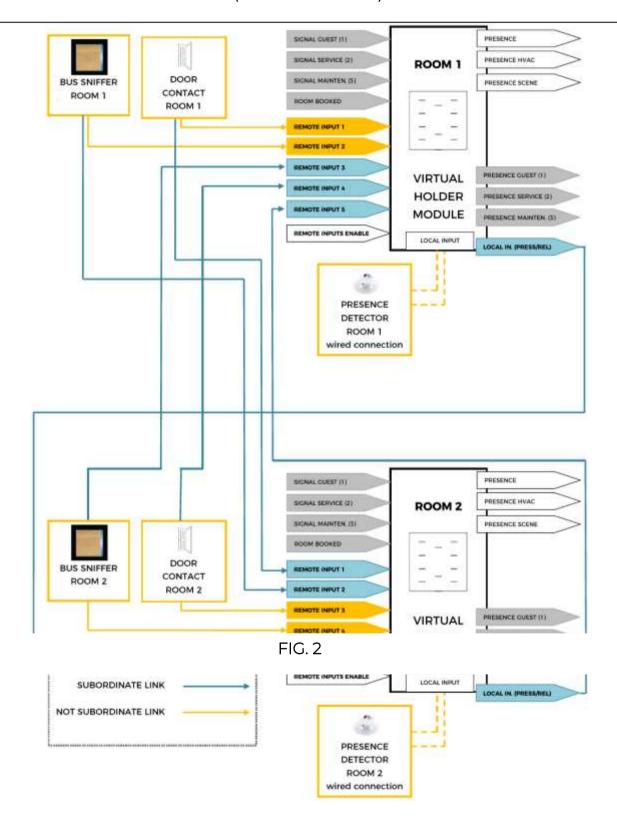

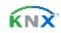